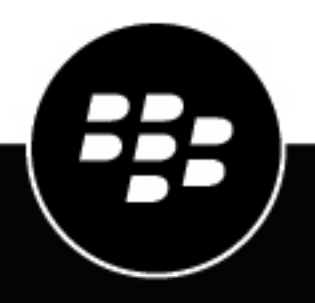

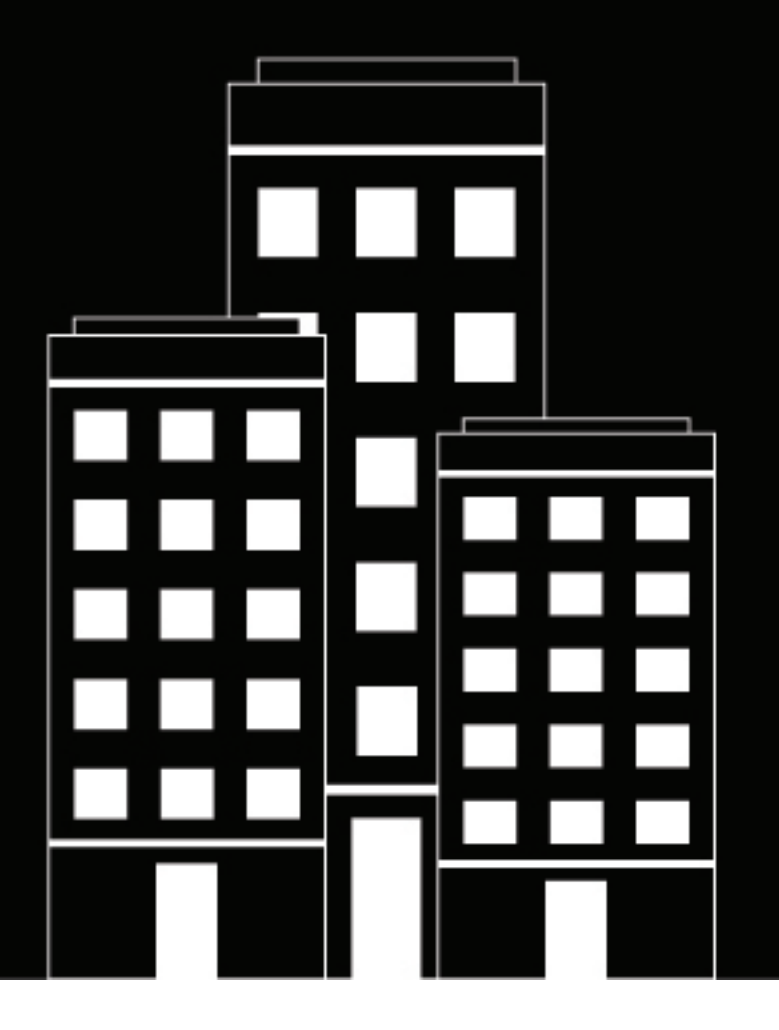

# **BlackBerry UEM** アーキテクチャとデータフローリファレ ンスガイド

12.16

2022-06-03Z

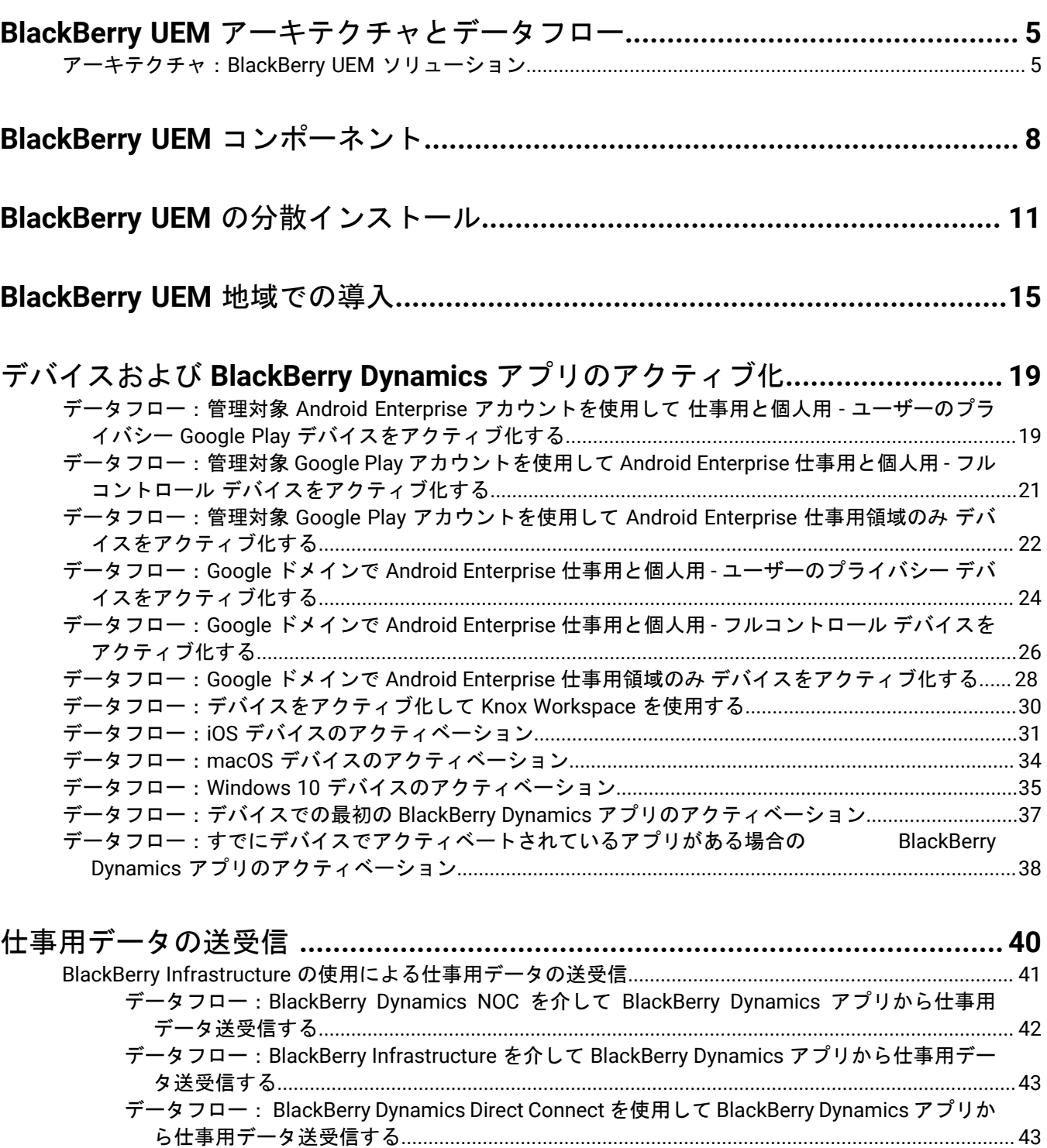

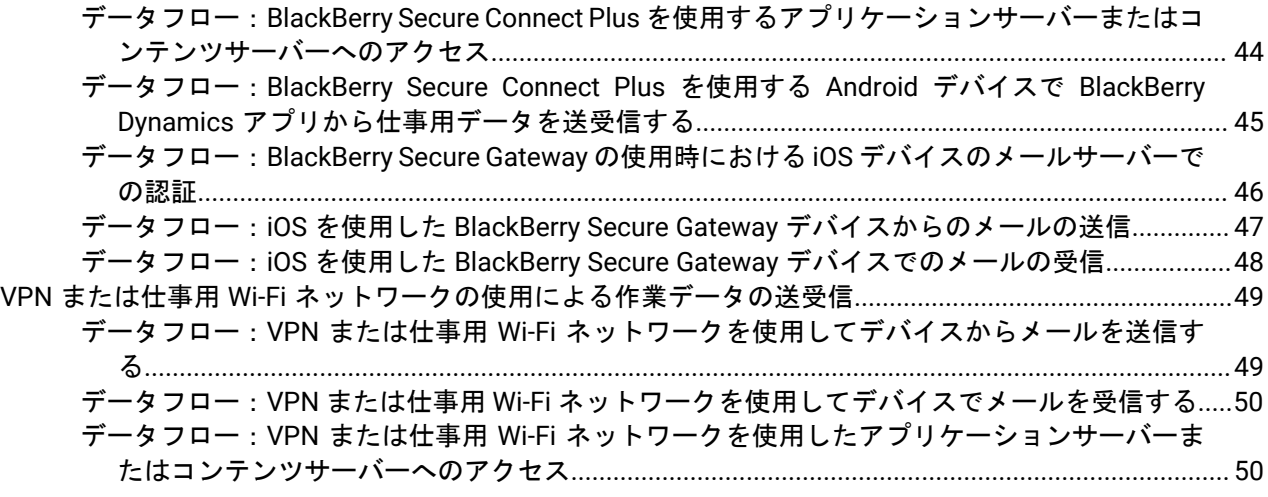

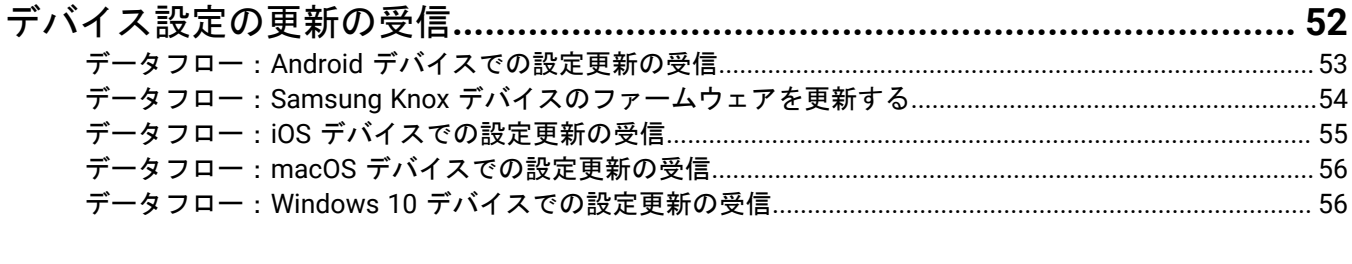

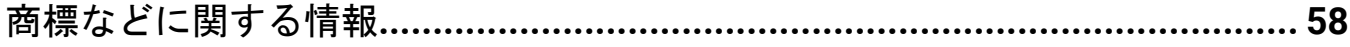

# <span id="page-4-0"></span>**BlackBerry UEM** アーキテクチャとデータフロー

BlackBerry UEM は、BlackBerry のマルチプラットフォーム EMM ソリューションです。統合されたセキュリ ティおよび接続機能により、デバイス、アプリケーション、コンテンツの包括的な管理を提供し、組織での iOS、macOS、Android、Windows 10、および BlackBerry 10 デバイスの管理に役立ちます。

BlackBerry UEM アーキテクチャは、組織のモバイルデバイスの管理を支援し、組織のメール、コンテンツサー バー、ユーザーデバイス間でデータを転送するための、セキュリティ保護されたリンクを提供します。

### <span id="page-4-1"></span>アーキテクチャ:**BlackBerry UEM** ソリューション

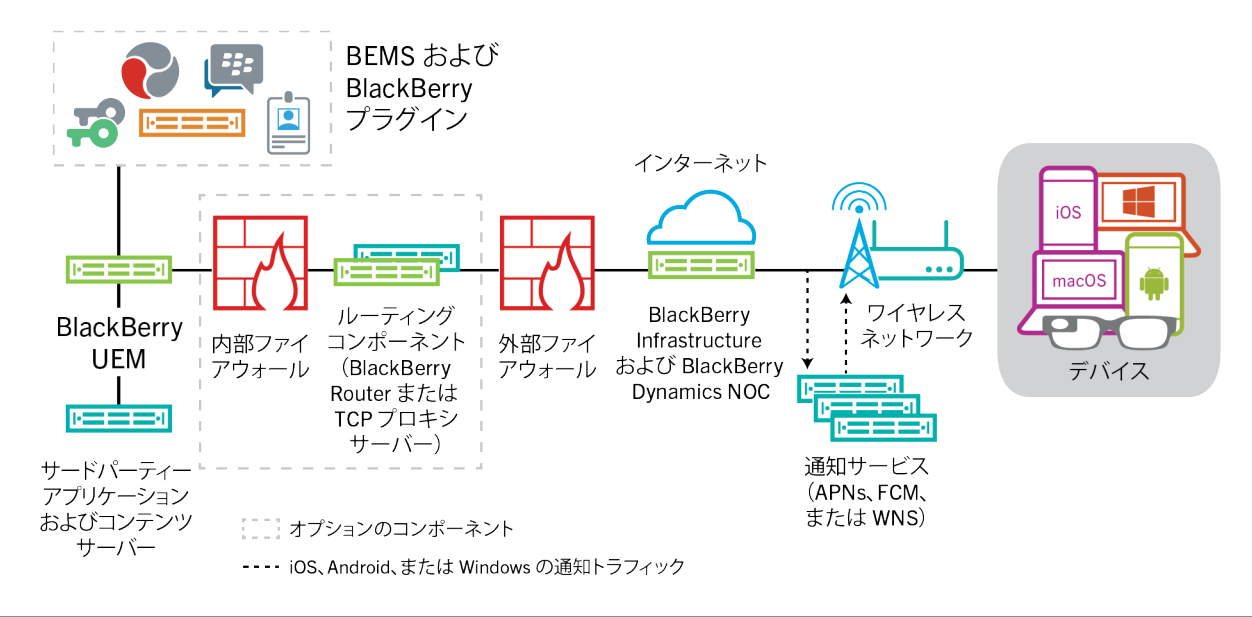

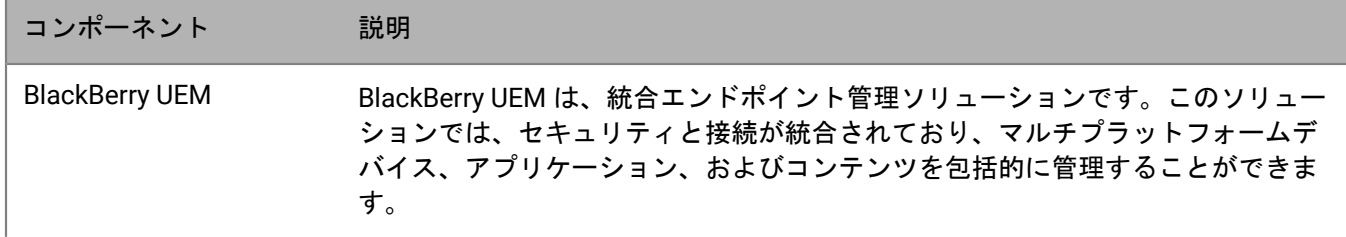

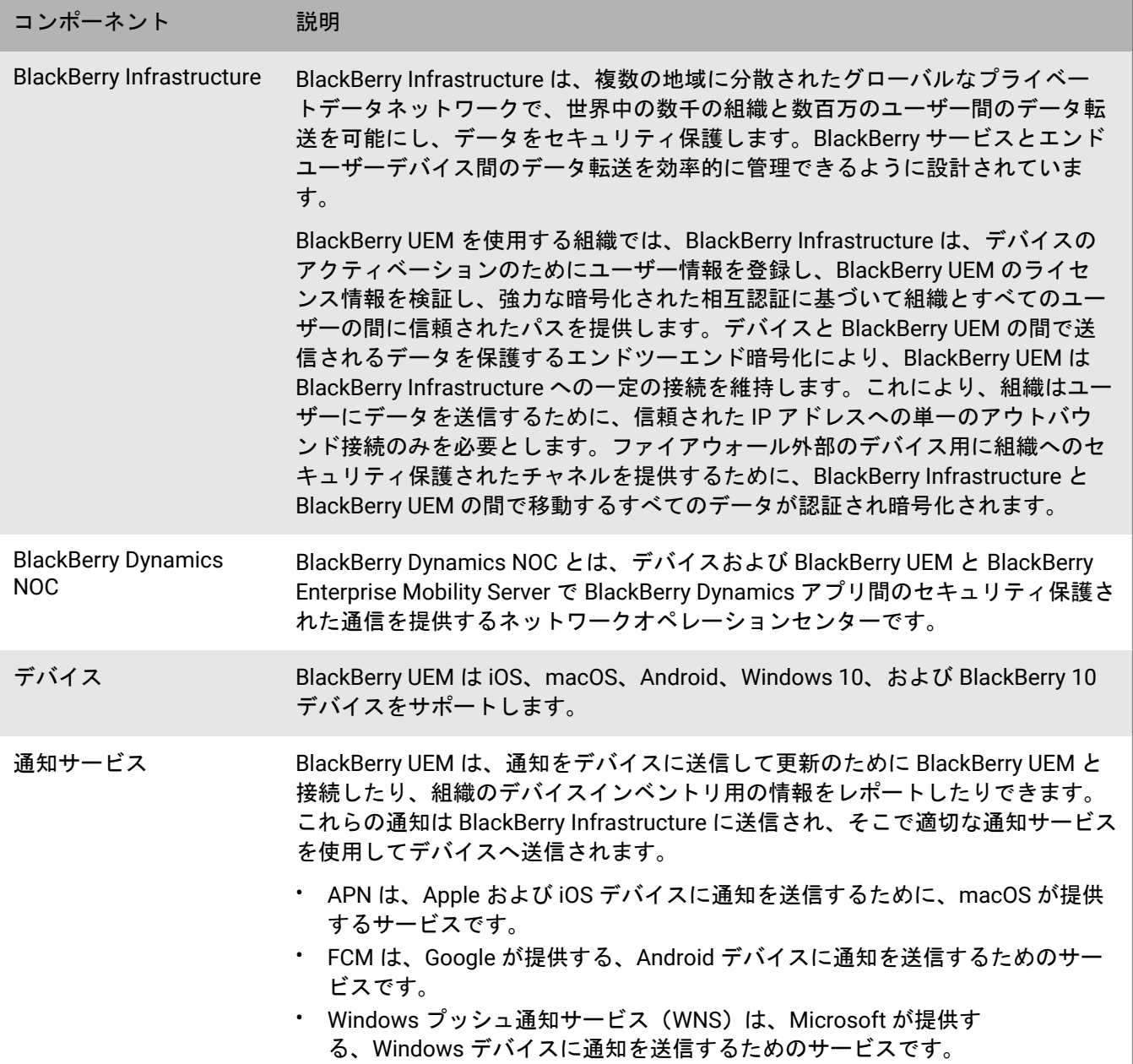

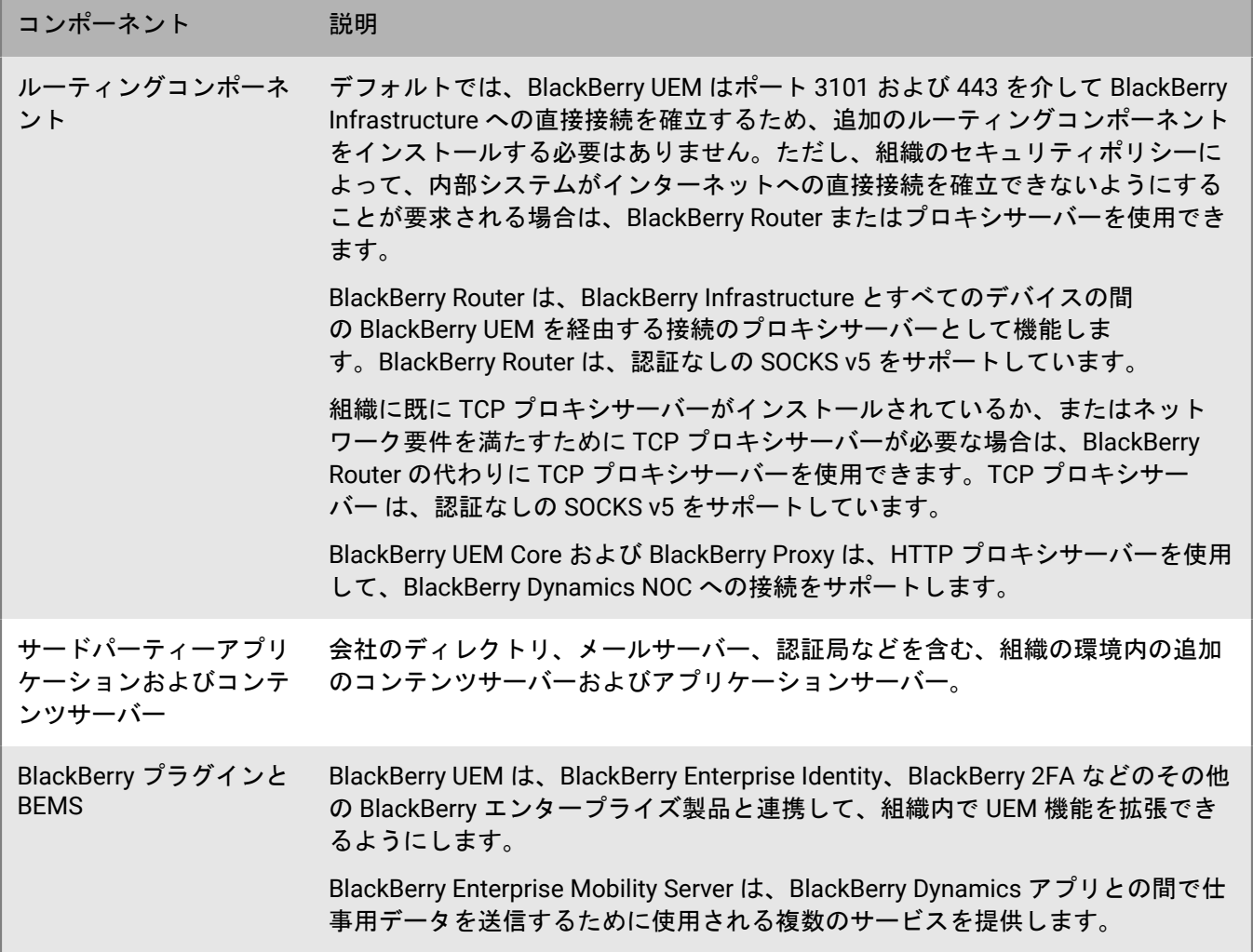

## <span id="page-7-0"></span>**BlackBerry UEM** コンポーネント

この図は、すべてのコンポーネントが製品の最もシンプルな設定でいっしょにインストールされていると き、BlackBerry UEM コンポーネントが接続する方法を示しています。

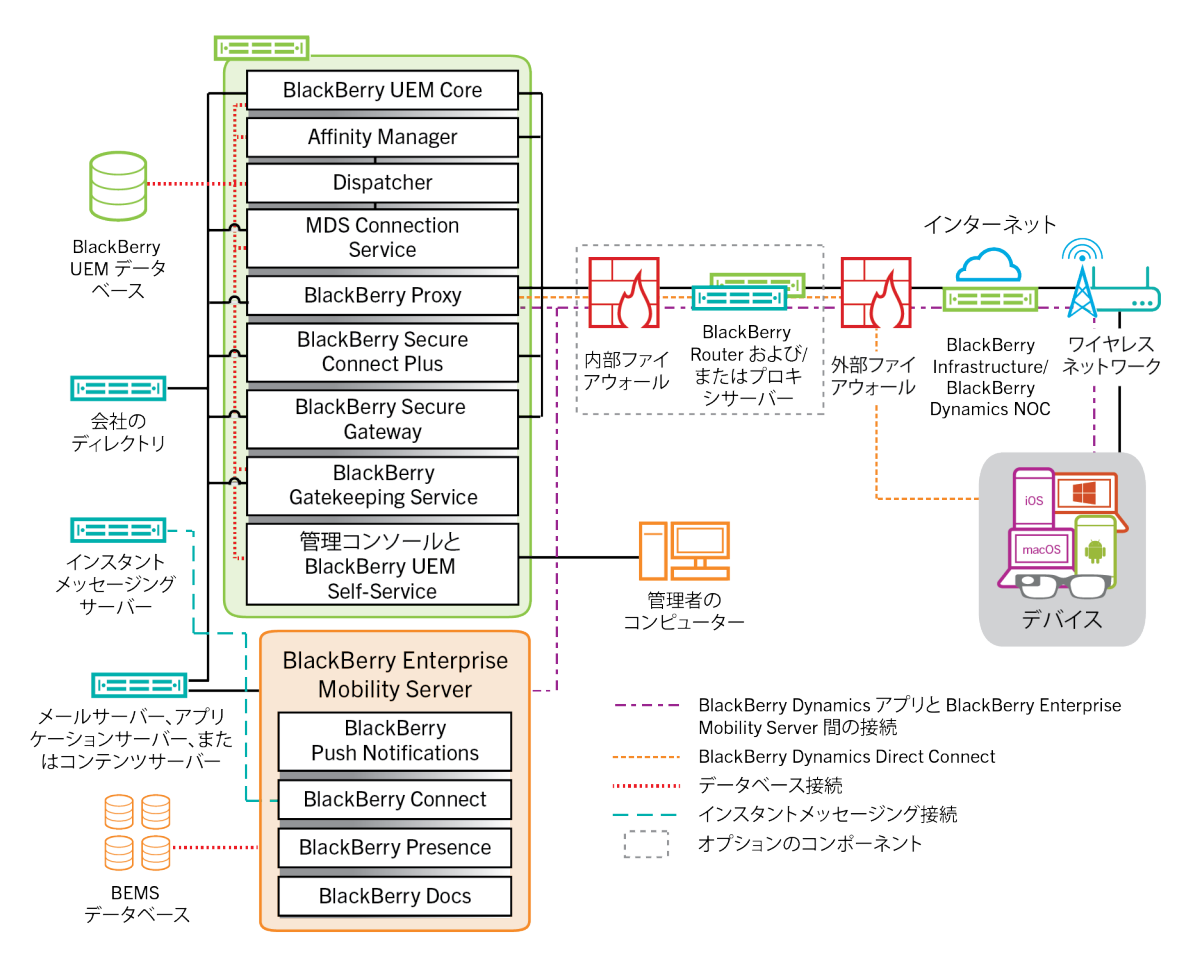

コンポーネント間の接続に使用されるポートについては、[計画関連の資料](https://docs.blackberry.com/en/endpoint-management/blackberry-uem/current/planning-architecture/planning/Port-requirements)を参照してください。

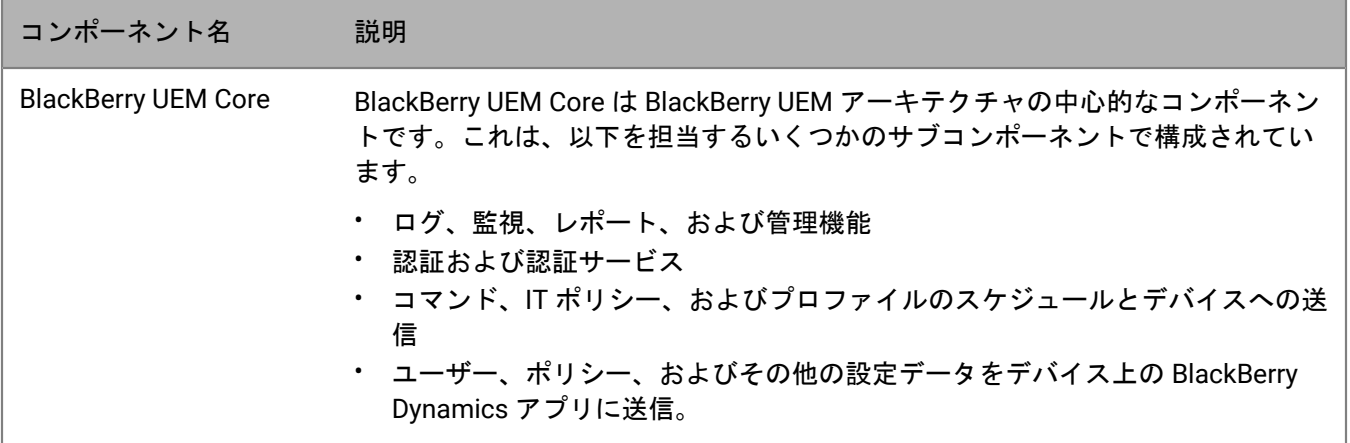

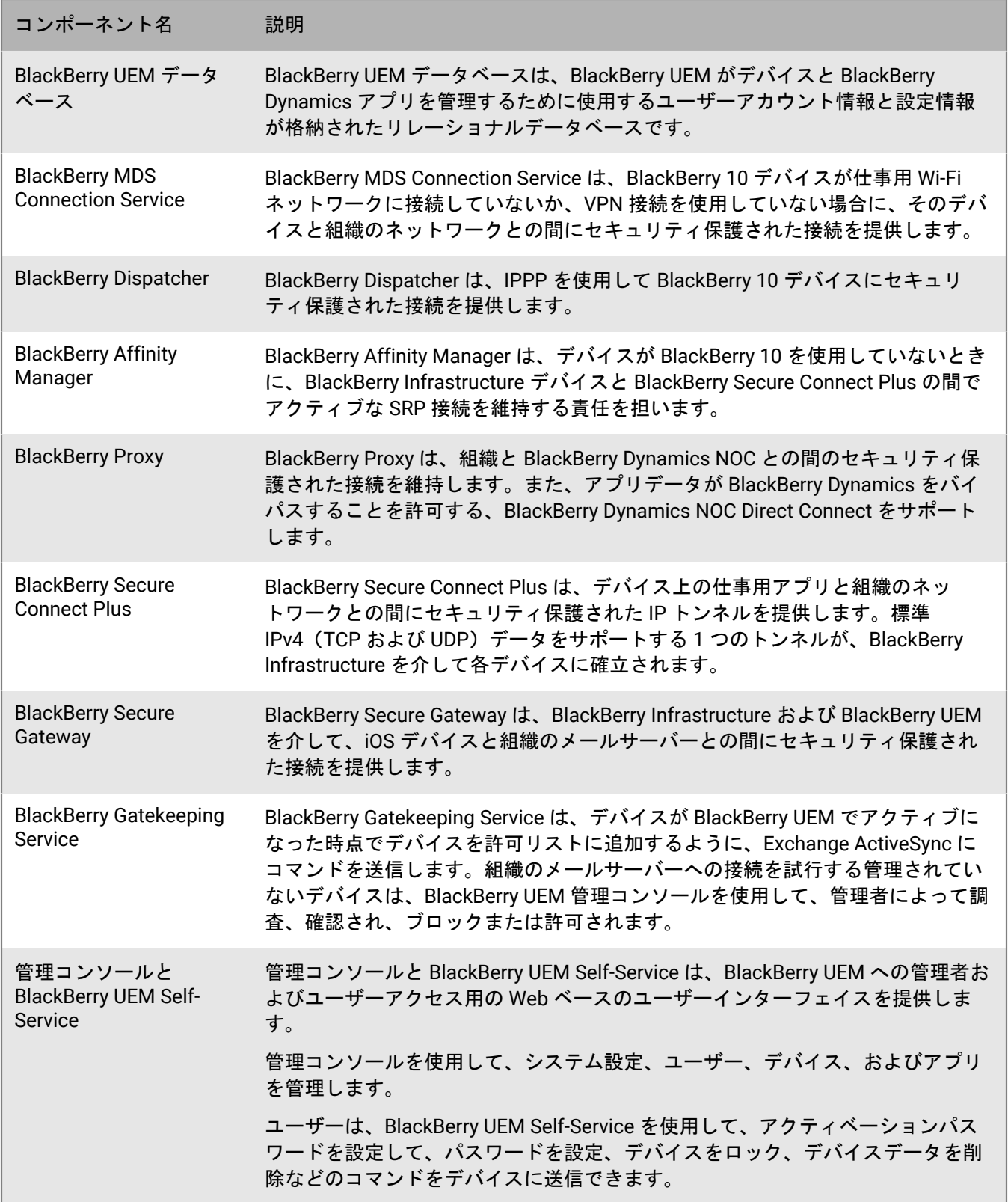

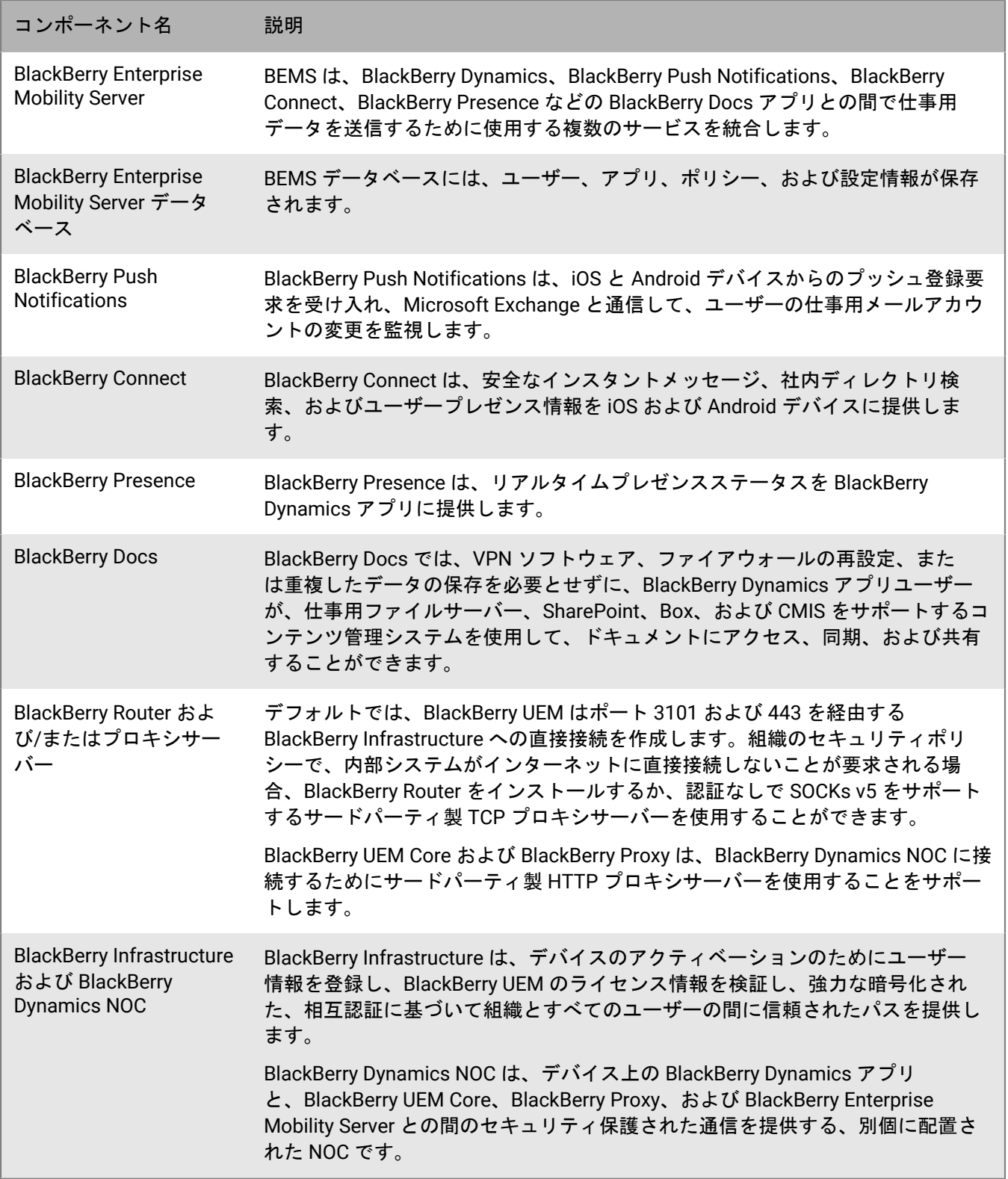

# <span id="page-10-0"></span>**BlackBerry UEM** の分散インストール

この図は、BlackBerry Connectivity Node とユーザーインターフェイスが両方ともプライマリ BlackBerry UEM コ ンポーネントと別にインストールされている場合に、BlackBerry UEM コンポーネントがどのように接続されるか を示しています。

複数のコンピューターに BlackBerry UEM をインストールして高可用性を実現する場合のアーキテクチャの詳細 については、『[計画ガイド](https://docs.blackberry.com/en/endpoint-management/blackberry-uem/current/planning-architecture/planning/mca1408473506226/mca1408473555473)』を参照してください。

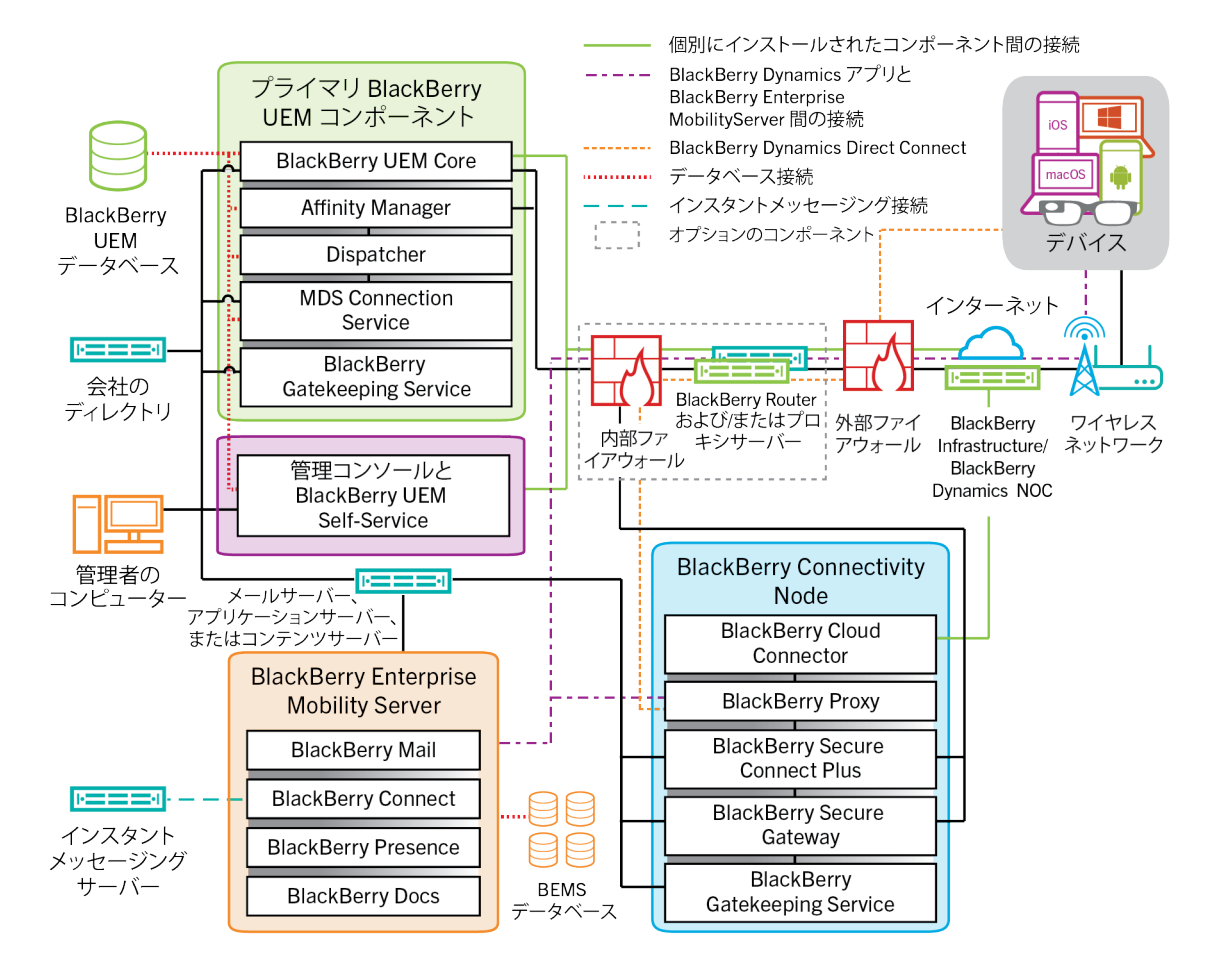

コンポーネント間の接続に使用されるポートについては、[計画関連の資料](https://docs.blackberry.com/en/endpoint-management/blackberry-uem/current/planning-architecture/planning/Port-requirements)を参照してください。

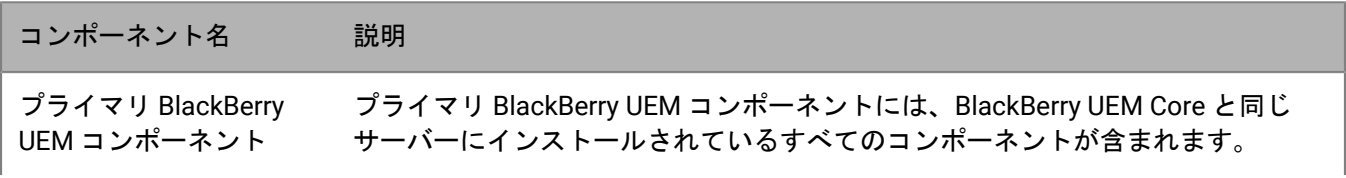

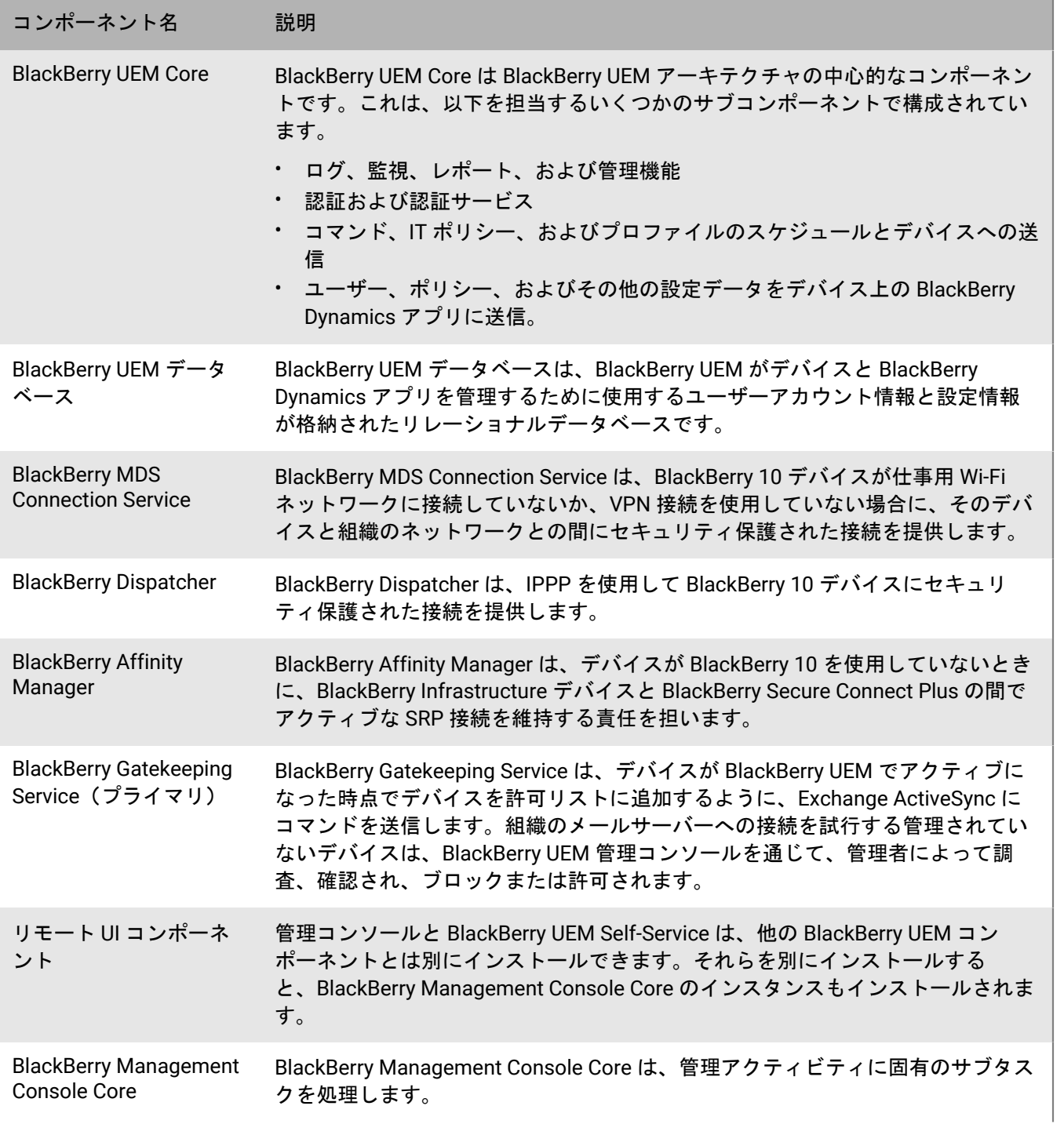

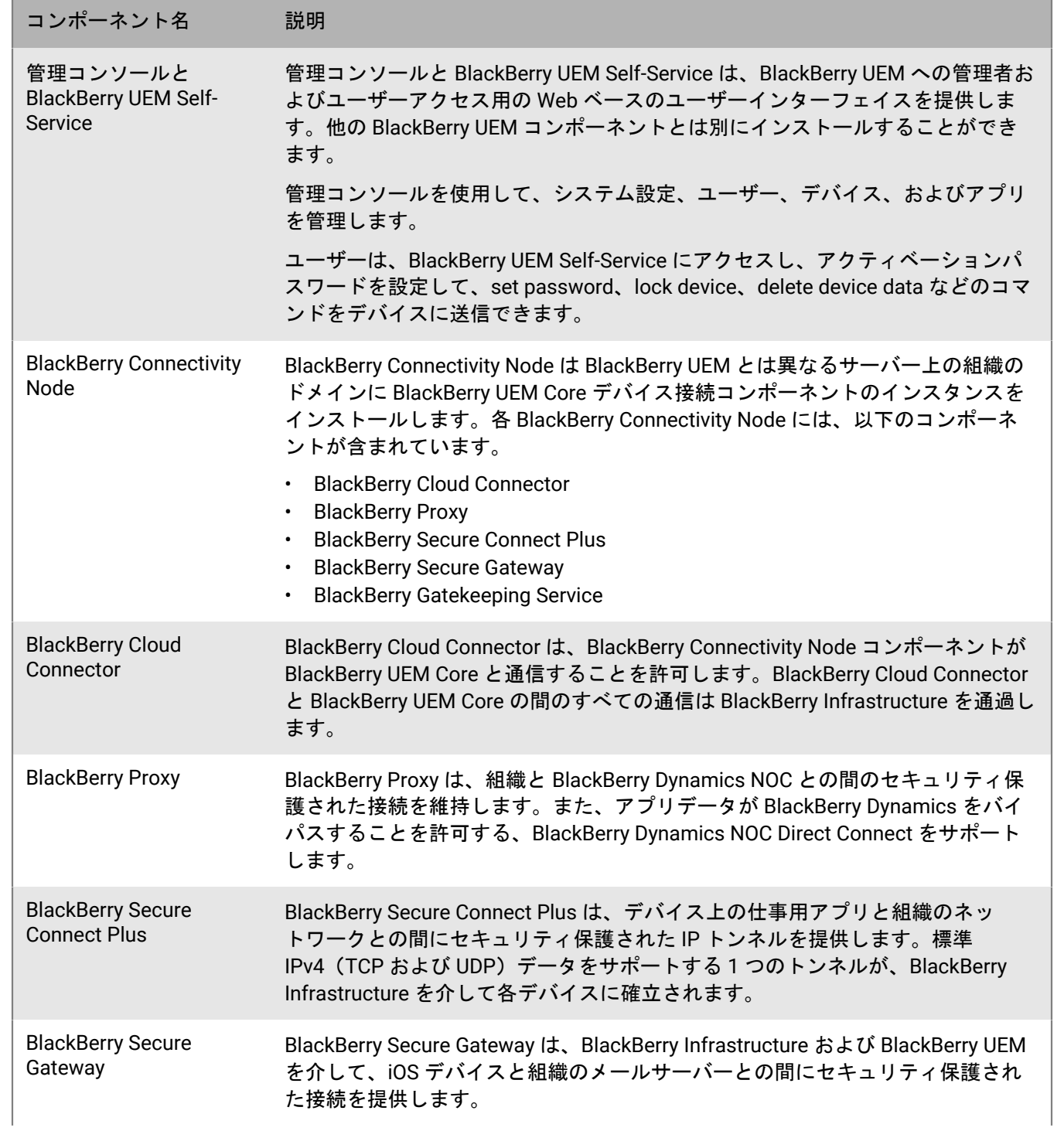

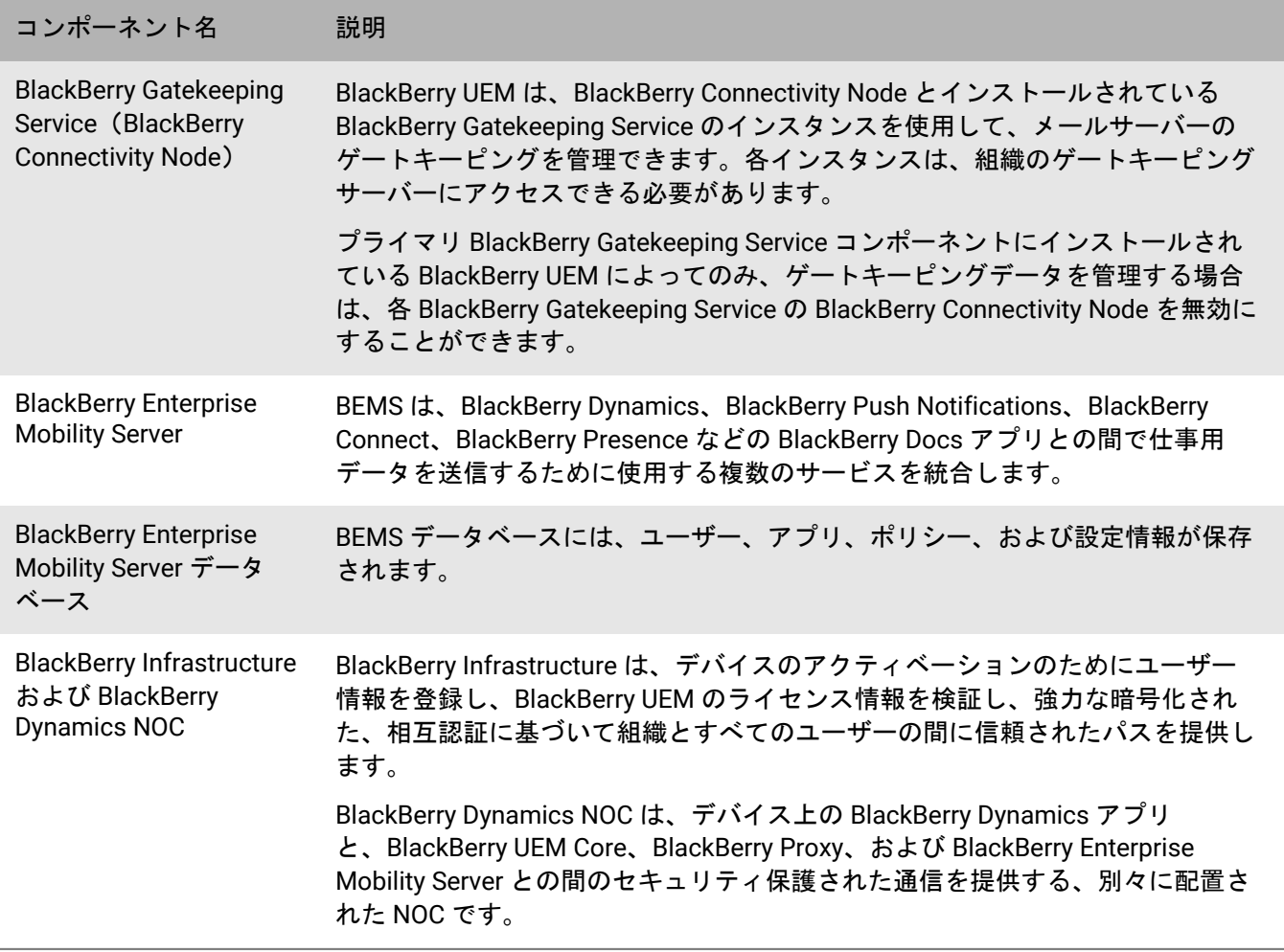

## <span id="page-14-0"></span>**BlackBerry UEM** 地域での導入

この図は、BlackBerry Connectivity Node の 1 つまたは複数のインスタンスが別の場所にインストールされてい る場合、BlackBerry UEM コンポーネントがどのように接続されるかを示しています。サーバーグループを使用し て、デバイスの接続先の BlackBerry Connectivity Node の地域インスタンスを指定することができます。

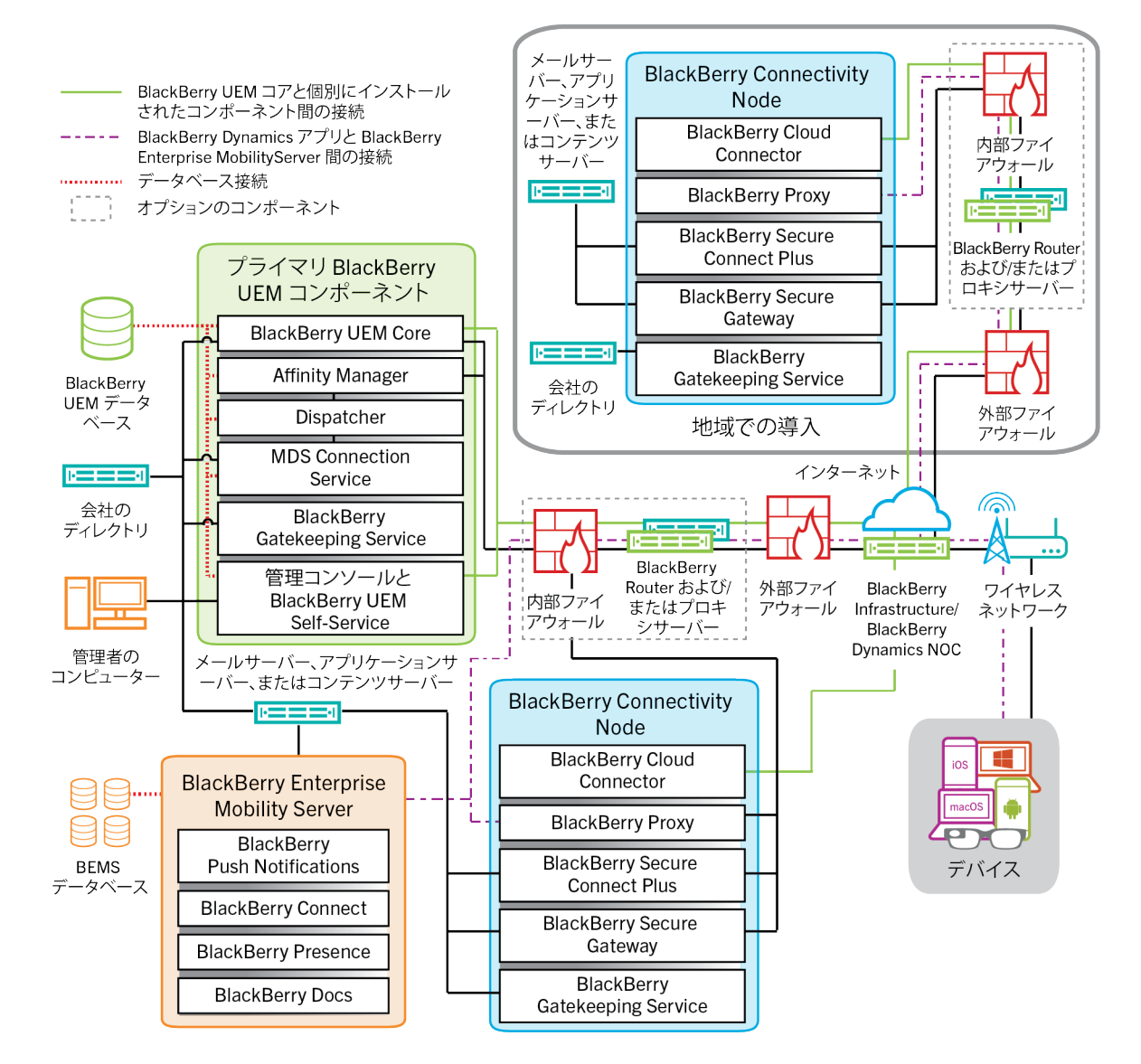

コンポーネント間の接続に使用されるポートについては、[計画関連の資料](https://docs.blackberry.com/en/endpoint-management/blackberry-uem/current/planning-architecture/planning/Port-requirements)を参照してください。

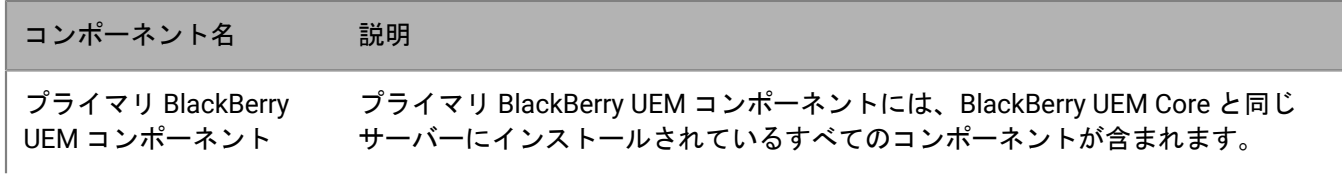

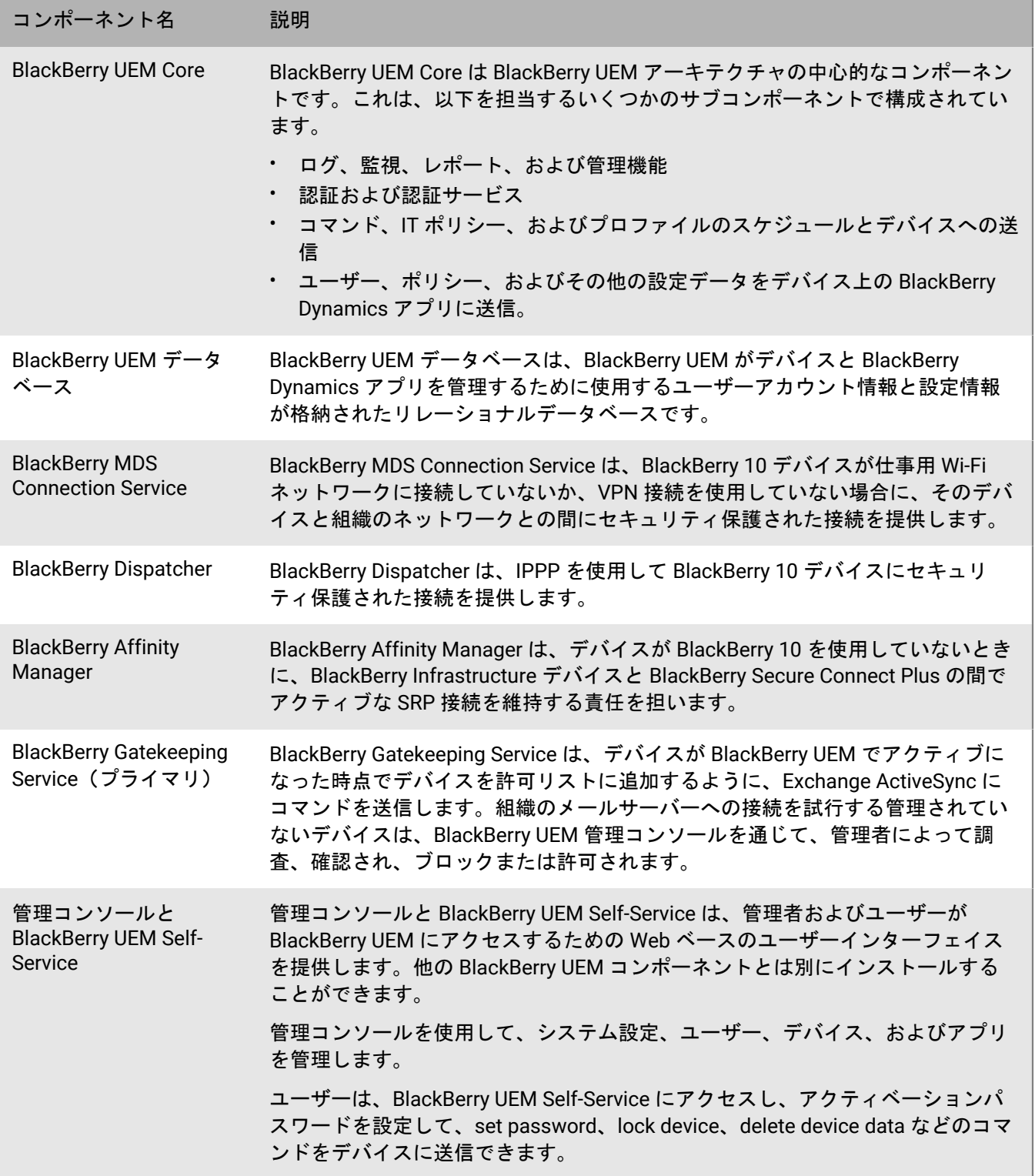

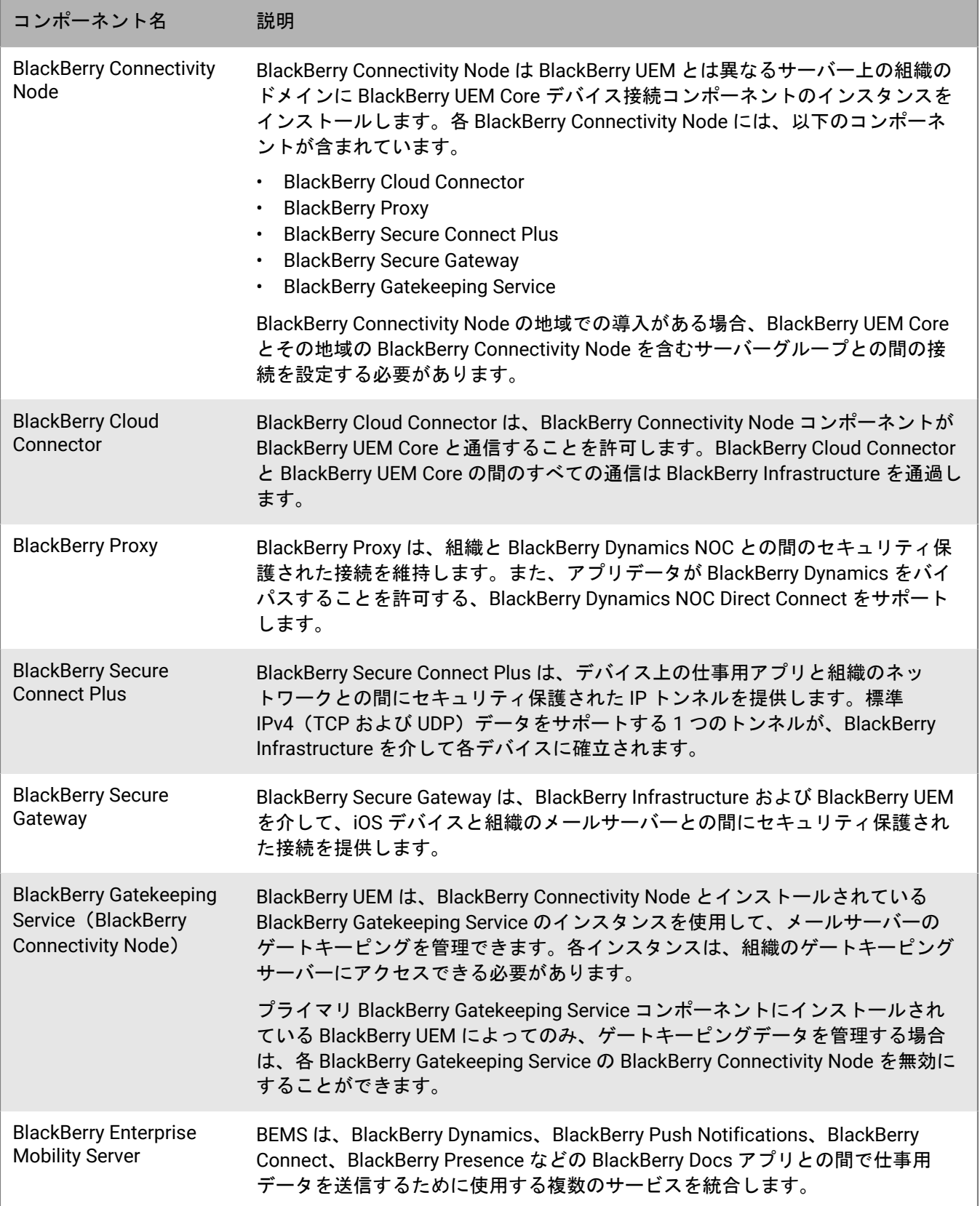

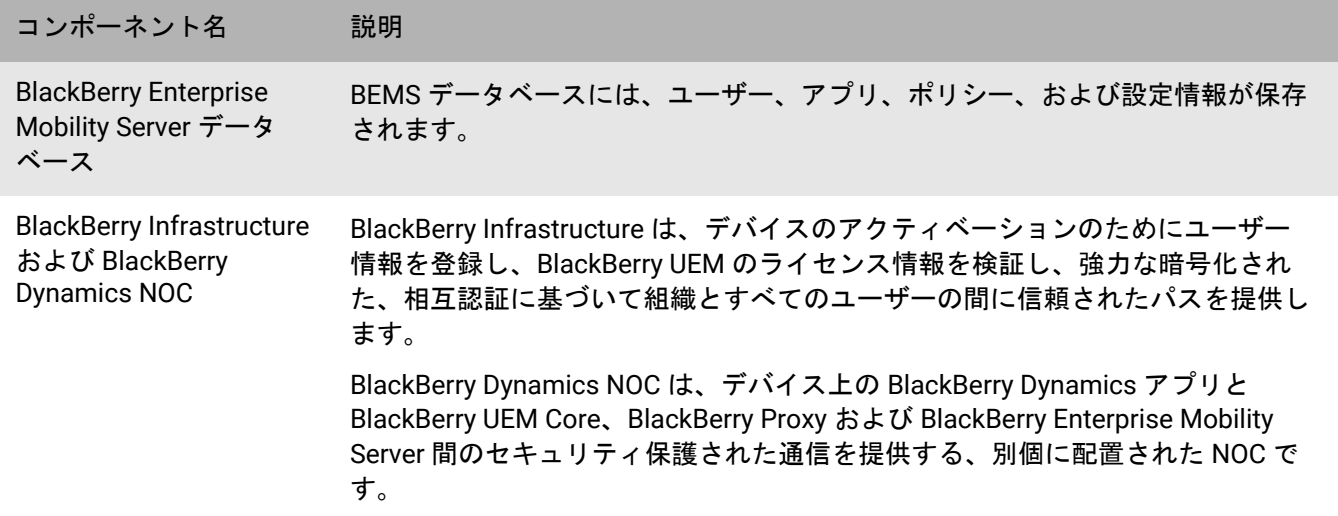

## <span id="page-18-0"></span>デバイスおよび **BlackBerry Dynamics** アプリのアク ティブ化

ユーザーが BlackBerry UEM でデバイスをアクティブ化すると、デバイスが BlackBerry UEM に関連付けられま す。これにより、管理者がデバイスを管理したり、ユーザーがデバイス上の仕事用データにアクセスしたりでき るようになります。デバイスアクティベーションによって、すべてのデータに対するフルコントロール権限から 仕事用データのみの特定の制御権限まで、デバイス上の仕事用データと個人用データを制御できる度合いは異な ります。アクティベーションタイプの詳細については、[管理関連の資料の「デバイスアクティベーション」](https://docs.blackberry.com/en/endpoint-management/blackberry-uem/current/administration/device-activation/activating_devices.html)を参 照してください。

指定するデバイスのタイプとアクティベーションのタイプにより、デバイスと BlackBerry UEM は、設定および 仕事用データをデバイスに送信する前に、アクティベーションプロセス中に複数の手順を完了して、相互に認証 し、通信チャンネルをセキュリティ保護し、必要な場合には、仕事用領域を作成するか、またはデバイスを暗号 化する必要があります。デバイスをアクティブ化する手順については、[管理関連の資料の「デバイスをアクティ](https://docs.blackberry.com/en/endpoint-management/blackberry-uem/current/administration/device-activation/steps-to-activate-devices.html) [ブ化する手順」](https://docs.blackberry.com/en/endpoint-management/blackberry-uem/current/administration/device-activation/steps-to-activate-devices.html)を参照してください。

BlackBerry Dynamics アプリは、デバイス上の仕事用リソースへのアクセスを提供します。デバイスに BlackBerry Dynamics アプリをインストールした後、仕事用リソースに安全にアクセスできるように、アプリを アクティブ化する必要もあります。BlackBerry Dynamics のアクティブ化の詳細については[、管理関連の資料の](https://docs.blackberry.com/en/endpoint-management/blackberry-uem/current/administration/blackberry-dynamics/exi1462821862216.html) 「BlackBerry Dynamics [アプリのアクセスキー、アクティベーションパスワード、または](https://docs.blackberry.com/en/endpoint-management/blackberry-uem/current/administration/blackberry-dynamics/exi1462821862216.html) QR コードの生成」を [参照してください](https://docs.blackberry.com/en/endpoint-management/blackberry-uem/current/administration/blackberry-dynamics/exi1462821862216.html)。

### <span id="page-18-1"></span>データフロー:管理対象 **Android Enterprise** アカウントを使用し て 仕事用と個人用 **-** ユーザーのプライバシー **Google Play** デバ イスをアクティブ化する

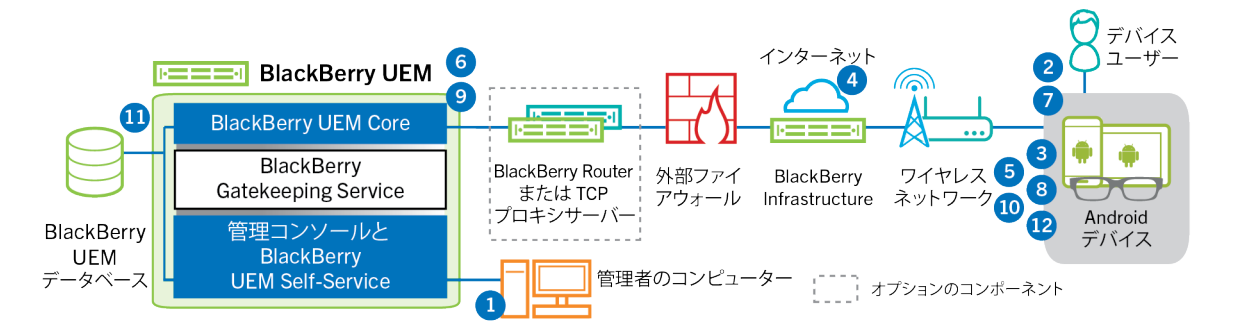

このデータフローは、BlackBerry UEM に Google Play アカウントの管理を許可する場合に適用されます。詳細に ついては、[管理関連の資料](https://docs.blackberry.com/ja/endpoint-management/blackberry-uem/current/administration/device-activation/idu1432650958737.html)を参照してください。

#### **1.** 次の操作を実行します。

- **a.** ユーザーをローカルユーザーアカウントとして、または会社のディレクトリから取得したアカウント情報 を使用して、BlackBerry UEM に追加します。
- **b.** 「仕事用と個人用 ユーザーのプライバシー 」アクティベーションタイプがユーザーに割り当てられてい ることを確認します。
- **c.** 次のいずれかのオプションを使用してユーザーにアクティベーションの詳細情報を提供する
- デバイスアクティベーションパスワードと、オプションとして、QR Code を自動生成して、アクティ ベーションの手順を記載したメールを送信する
- デバイスアクティベーションパスワードを設定して、ユーザー名とパスワードをユーザーに直接通知す るか、メールで通知する
- デバイスアクティベーションパスワードを設定せずに、ユーザーが自身でアクティベーションパスワー ドを設定し BlackBerry UEM Self-Service を表示できるように、QR Code アドレスをユーザーに通知する
- **2.** ユーザーは、BlackBerry UEM Client から Google Play をダウンロードして、デバイスにインストールします。 インストール後に、ユーザーは BlackBerry UEM Client を開き、メールアドレスとアクティベーションパス ワードを入力するか QR Code をスキャンします。
- **3.** デバイスの BlackBerry UEM Client が次の操作を実行します。
	- **a.** BlackBerry Infrastructure への接続を確立する
	- **b.** BlackBerry Infrastructure にアクティベーション情報を送信する
- **4.** BlackBerry Infrastructure は、次の操作を実行します。
	- **a.** ユーザーが有効な登録済みユーザーであることを確認する
	- **b.** ユーザーの BlackBerry UEM アドレスを取得する
	- **c.** BlackBerry UEM Client にアドレスを送信する
- **5.** BlackBerry UEM Client は、ポート 443 経由で HTTP CONNECT コールを使用して BlackBerry UEM との接続を 確立し、BlackBerry UEM にアクティベーション要求を送信します。アクティベーション要求には、ユーザー 名、パスワード、デバイスのオペレーティングシステム、および固有のデバイス ID が含まれます。
- **6.** BlackBerry UEM は次の操作を実行します。
	- **a.** ユーザーアカウントに割り当てられたアクティベーションタイプを決定します。
	- **b.** Google に接続し、監視対象の Google Play ユーザーを作成する
	- **c.** デバイスインスタンスを作成する
	- **d.** デバイスインスタンスを、指定されたユーザーアカウントに関連付けます。
	- **e.** 登録セッション ID を HTTP セッションに追加する
	- **f.** ユーザーの監視対象 Google Play アカウント情報と正常な認証メッセージをデバイスに送信する
- **7.** デバイスが暗号化されていない場合は、デバイスの暗号化を求めるプロンプトが表示されます。
- **8.** BlackBerry UEM Client は、次の操作を実行します。
	- **a.** Google に接続してユーザーを確認する
	- **b.** デバイス上に仕事用プロファイルを作成する
	- **c.** BlackBerry UEM から受信した情報を使用して CSR を作成し、HTTPS を介してクライアント証明書要求 を BlackBerry UEM へ送信する
- **9.** BlackBerry UEM は次の操作を実行します。
	- **a.** クライアント証明書要求を HTTP セッションの登録セッション ID と照合して検証する
	- **b.** ルート証明書を使用してクライアント証明書要求に署名する
	- **c.** 署名されたクライアント証明書とルート証明書を BlackBerry UEM Client に返送する

BlackBerry UEM Client と BlackBerry UEM の間に相互に認証された TLS セッションが確立されます。

- **10.**BlackBerry UEM Client は、すべての設定情報を要求し、デバイスおよびソフトウェア情報を BlackBerry UEM に送信します。
- **11.**BlackBerry UEM は、デバイス情報をデータベースに保存し、要求された設定情報をデバイスに送信します。

**12.**デバイスは、設定情報を受信し適用したことを示す確認応答を BlackBerry UEM に送信します。アクティベー ションプロセスは完了です。

### <span id="page-20-0"></span>データフロー:管理対象 **Google Play** アカウントを使用して **Android Enterprise** 仕事用と個人用 **-** フルコントロール デバイス をアクティブ化する

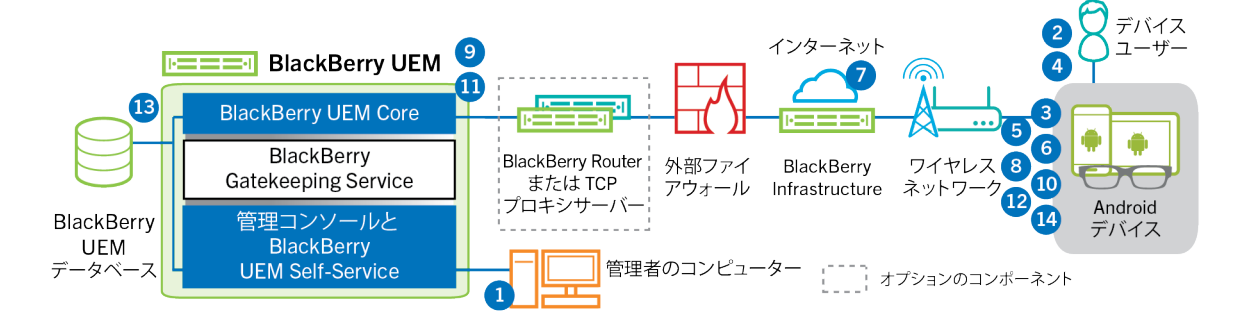

このデータフローは、BlackBerry UEM に Google Play アカウントの管理を許可する場合に適用されます。詳細に ついては、[管理関連の資料](https://docs.blackberry.com/ja/endpoint-management/blackberry-uem/current/administration/device-activation/idu1432650958737.html)を参照してください。

- **1.** 次の操作を実行します。
	- **a.** ユーザーをローカルユーザーアカウントとして、または会社のディレクトリから取得したアカウント情報 を使用して、BlackBerry UEM に追加します。
	- **b.** 「仕事用と個人用 フルコントロール 」アクティベーションタイプがユーザーに割り当てられていること を確認します。
	- **c.** アクティベーション QR コードにアクティベーションパスワードと BlackBerry UEM Client をダウンロード する場所を含めることを許可します。
- **2.** ユーザーは、デバイスを工場出荷時のデフォルトの状態にリセットします。
- **3.** デバイスが再起動し、ようこそ画面またはスタート画面が表示されます。
- **4.** ユーザーは次の操作を実行します。
	- **a.** コンピューターまたは別のデバイスで受信したアクティベーションメールを開きます
	- **b.** デバイス画面を 7 回タップして QR コードリーダーを開きます
	- **c.** デバイスを Wi-Fi ネットワークに接続します
	- **d.** アクティベーションメールの QR コードをスキャンします
- **5.** デバイスが次の処理を実行します。
	- **a.** デバイスの暗号化を求めるプロンプトを表示して、再起動します

**b.** QR コードで指定されたダウンロード場所から UEM Client をダウンロードしてインストールします

- **6.** UEM Client は、次の処理を実行します。
	- **a.** BlackBerry Infrastructure への接続を確立します
	- **b.** BlackBerry Infrastructure にアクティベーション情報を送信します
- **7.** BlackBerry Infrastructure は、次の処理を実行します。
	- **a.** ユーザーが有効な登録済みユーザーであることを確認します
	- **b.** ユーザーの BlackBerry UEM サーバーアドレスを取得します
	- **c.** UEM Client にサーバーアドレスを送信します
- **8.** UEM Client は、ポート 443 経由で HTTP CONNECT コールを使用して BlackBerry UEM との接続を確立 し、BlackBerry UEM にアクティベーション要求を送信します。アクティベーション要求には、ユーザー名、 パスワード、デバイスのオペレーティングシステム、および固有のデバイス ID が含まれます。
- **9.** BlackBerry UEM は次の操作を実行します。

**a.** ユーザーアカウントに割り当てられたアクティベーションタイプを決定します

- **b.** Google に接続し、管理対象の Google Play ユーザーを作成します
- **c.** デバイスインスタンスを作成します

**d.** デバイスインスタンスを、指定されたユーザーアカウントに関連付けます

**e.** 登録セッション ID を HTTP セッションに追加します

**f.** ユーザーの管理対象 Google Play アカウント情報と正常な認証メッセージをデバイスに送信します **10.**UEM Client は、次の処理を実行します。

**a.** Google に接続してユーザーを確認します

- **b.** デバイス上に仕事用プロファイルを作成します
- **c.** BlackBerry UEM から受信した情報を使用して CSR を作成し、HTTPS を介してクライアント証明書リクエ ストを BlackBerry UEM へ送信します

**11.**BlackBerry UEM は次の操作を実行します。

- **a.** クライアント証明書要求を HTTP セッションの登録セッション ID と照合して検証します
- **b.** ルート証明書を使用してクライアント証明書要求に署名します
- **c.** 署名されたクライアント証明書とルート証明書を UEM Client に返送します

UEM Client と BlackBerry UEM の間に相互に認証された TLS セッションが確立されます。

- **12.**UEM Client は、すべての設定情報を要求し、デバイスおよびソフトウェア情報を BlackBerry UEM に送信しま す。
- **13.**BlackBerry UEM は、デバイス情報をデータベースに保存し、要求された設定情報をデバイスに送信します。
- **14.**デバイスは、設定情報を受信し適用したことを示す確認応答を BlackBerry UEM に送信します。アクティベー ションプロセスは完了です。

## <span id="page-21-0"></span>データフロー:管理対象 **Google Play** アカウントを使用して **Android Enterprise** 仕事用領域のみ デバイスをアクティブ化する

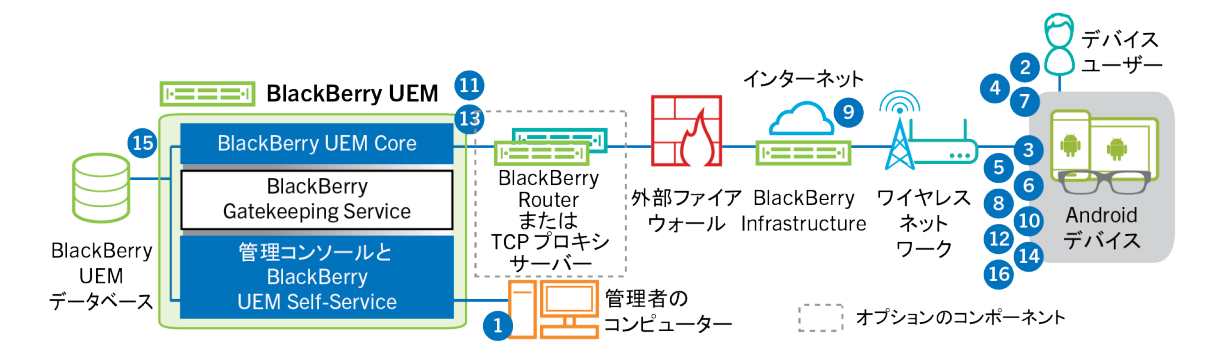

このデータフローは、BlackBerry UEM に Google Play アカウントの管理を許可する場合に適用されます。詳細に ついては、[管理関連の資料](https://docs.blackberry.com/ja/endpoint-management/blackberry-uem/current/administration/device-activation/idu1432650958737.html)を参照してください。

**1.** 次の操作を実行します。

- **a.** ユーザーをローカルユーザーアカウントとして、または会社のディレクトリから取得したアカウント情報 を使用して、BlackBerry UEM に追加します。
- **b.** 「仕事用領域のみ 」アクティベーションタイプがユーザーに割り当てられていることを確認します。
- **c.** ユーザーのアクティベーションパスワードを設定します
- **2.** ユーザーは、デバイスを工場出荷時のデフォルトの状態にリセットします。
- **3.** デバイスが再起動し、Wi-Fi ネットワークを選択し、アカウントを追加するように求めるプロンプトが表示さ れます。
- **4.** ユーザーは、Google ユーザー名の代わりに afw#blackberry を入力します。
- **5.** デバイスが次の処理を実行します。
	- **a.** デバイスが暗号化されていない場合は、デバイスを暗号化するように求めるプロンプトを表示して、再起 動します。
	- **b.** BlackBerry UEM Client を Google Play からダウンロードして、インストールします。
- **6.** デバイス上の BlackBerry UEM Client により、メールアドレスとアクティベーションパスワードを入力するよ うに求めるプロンプトが表示されます。
- **7.** ユーザーは、メールアドレスとアクティベーションパスワードを入力するか、または QR Code をスキャンし ます。
- **8.** BlackBerry UEM Client は、次の操作を実行します。
	- **a.** BlackBerry Infrastructure への接続を確立します
	- **b.** BlackBerry Infrastructure にアクティベーション情報を送信します
- **9.** BlackBerry Infrastructure は、次の操作を実行します。
	- **a.** ユーザーが有効な登録済みユーザーであることを確認します
	- **b.** ユーザーの BlackBerry UEM サーバーアドレスを取得します
	- **c.** BlackBerry UEM Client にサーバーアドレスを送信します
- **10.**BlackBerry UEM Client は、ポート 443 経由で HTTP CONNECT コールを使用して BlackBerry UEM との接続を 確立し、BlackBerry UEM にアクティベーション要求を送信します。アクティベーション要求には、ユーザー 名、パスワード、デバイスのオペレーティングシステム、および固有のデバイス ID が含まれます。

**11.**BlackBerry UEM は次の操作を実行します。

- **a.** ユーザーアカウントに割り当てられたアクティベーションタイプを決定します
- **b.** Google に接続し、監視対象の Google Play ユーザーを作成します
- **c.** デバイスインスタンスを作成します
- **d.** デバイスインスタンスを、指定されたユーザーアカウントに関連付けます
- **e.** 登録セッション ID を HTTP セッションに追加します

**f.** ユーザーの監視対象 Google Play アカウント情報と正常な認証メッセージをデバイスに送信します **12.**BlackBerry UEM Client は、次の操作を実行します。

- **a.** Google に接続してユーザーを確認します
- **b.** BlackBerry UEM から受信した情報を使用して CSR を作成し、HTTPS を介してクライアント証明書要求を BlackBerry UEM へ送信します

**13.**BlackBerry UEM は次の操作を実行します。

- **a.** クライアント証明書要求を HTTP セッションの登録セッション ID と照合して検証します
- **b.** ルート証明書を使用してクライアント証明書要求に署名します
- **c.** 署名されたクライアント証明書とルート証明書を BlackBerry UEM Client に返送します

BlackBerry UEM Client と BlackBerry UEM の間に相互に認証された TLS セッションが確立されます。

**14.**BlackBerry UEM Client は、すべての設定情報を要求し、デバイスおよびソフトウェア情報を BlackBerry UEM に送信します。

**15.**BlackBerry UEM は、デバイス情報をデータベースに保存し、要求された設定情報をデバイスに送信します。 **16.**デバイスは、設定情報を受信し適用したことを示す確認応答を BlackBerry UEM に送信します。アクティベー ションプロセスは完了です。

### <span id="page-23-0"></span>データフロー:**Google** ドメインで **Android Enterprise** 仕事用と個 人用 **-** ユーザーのプライバシー デバイスをアクティブ化する

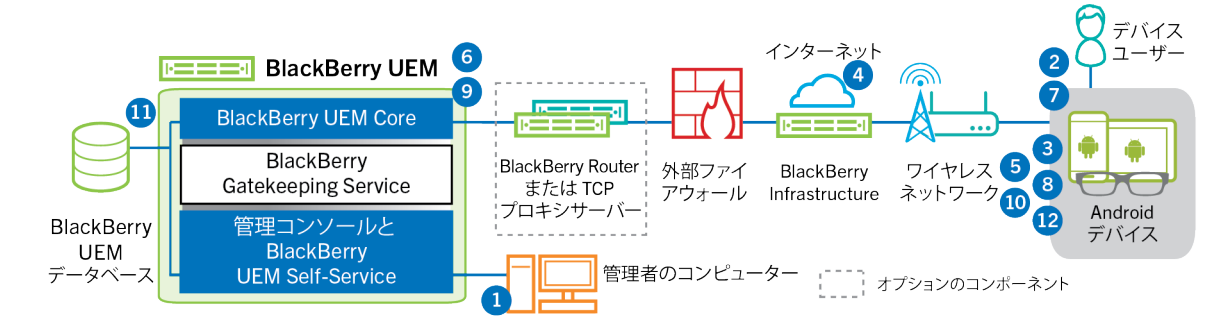

このデータフローは、BlackBerry UEM が Google Cloud または G Suite ドメインに接続されている場合に適用さ れます。詳細については、[管理関連の資料](https://docs.blackberry.com/ja/endpoint-management/blackberry-uem/current/administration/device-activation/idu1432650958737.html)を参照してください。

- **1.** 次の操作を実行します。
	- **a.** ユーザーの仕事用メールアドレスに関連付けられている Google アカウントを、ユーザーが所有している ことを確認します。BlackBerry UEM を設定して、アクティベーションプロセス中にユーザーに Google ア カウントを作成することもできます。BlackBerry UEM が Google でユーザー用アカウントを作成する場合 に、ユーザーは Google ドメインから Google アカウントパスワードを含むメールを受信します。
	- **b.** ユーザーをローカルユーザーアカウントとして、または会社のディレクトリから取得したアカウント情報 を使用して、BlackBerry UEM に追加します。メールアドレスを指定する際には、ユーザーの Google アカ ウントに関連付けられたメールアドレスを使用します。
	- **c.** 「仕事用と個人用 ユーザーのプライバシー 」アクティベーションタイプがユーザーに割り当てられてい ることを確認します。
	- **d.** 次のいずれかのオプションを使用してユーザーにアクティベーションの詳細情報を提供する
		- デバイスアクティベーションパスワードと、オプションとして、QR Code を自動生成して、アクティ ベーションの手順を記載したメールを送信する
		- デバイスアクティベーションパスワードを設定して、ユーザー名とパスワードをユーザーに直接通知す るか、メールで通知する
		- デバイスアクティベーションパスワードを設定せずに、ユーザーが自身でアクティベーションパスワー ドを設定し BlackBerry UEM Self-Service を表示できるように、QR Code アドレスをユーザーに通知する
- **2.** ユーザーは、BlackBerry UEM Client から Google Play をダウンロードして、デバイスにインストールします。 インストール後に、ユーザーは BlackBerry UEM Client を開き、メールアドレスとアクティベーションパス ワードを入力するか QR Code をスキャンします。
- **3.** デバイスの BlackBerry UEM Client が次の操作を実行します。
	- **a.** BlackBerry Infrastructure への接続を確立する
	- **b.** BlackBerry Infrastructure にアクティベーション情報を送信する
- **4.** BlackBerry Infrastructure は、次の操作を実行します。
	- **a.** ユーザーが有効な登録済みユーザーであることを確認する
	- **b.** ユーザーの BlackBerry UEM アドレスを取得する
	- **c.** BlackBerry UEM Client にアドレスを送信する
- **5.** BlackBerry UEM Client は、ポート 443 経由で HTTP CONNECT コールを使用して BlackBerry UEM との接続を 確立し、BlackBerry UEM にアクティベーション要求を送信します。アクティベーション要求には、ユーザー 名、パスワード、デバイスのオペレーティングシステム、および固有のデバイス ID が含まれます。
- **6.** BlackBerry UEM は次の操作を実行します。
	- **a.** ユーザーアカウントに割り当てられたアクティベーションタイプを決定します。
	- **b.** 監視対象の Google ドメインに接続して、ユーザー情報を確認します。ユーザーが存在しない場 合、BlackBerry UEM は、設定に応じて Google ドメインにユーザーを作成することがあります。
	- **c.** デバイスインスタンスを作成する
	- **d.** デバイスインスタンスを、指定されたユーザーアカウントに関連付けます。
	- **e.** 登録セッション ID を HTTP セッションに追加する
	- **f.** 正常に認証されたことを示すメッセージをデバイスに送信する
- **7.** デバイスが暗号化されていない場合は、デバイスの暗号化を求めるプロンプトが表示されます。
- **8.** BlackBerry UEM Client は、次の操作を実行します。
	- **a.** デバイス上に仕事用プロファイルを作成する
	- **b.** Google アカウント情報の入力を求めるプロンプトを表示する
	- **c.** 監視対象の Google ドメインに接続して、ユーザーを認証する
	- **d.** デバイス上に仕事用プロファイルを作成する
	- **e.** BlackBerry UEM から受信した情報を使用して CSR を作成し、HTTPS を介してクライアント証明書要求を BlackBerry UEM へ送信する
- **9.** BlackBerry UEM は次の操作を実行します。
	- **a.** クライアント証明書要求を HTTP セッションの登録セッション ID と照合して検証する
	- **b.** ルート証明書を使用してクライアント証明書要求に署名する
	- **c.** 署名されたクライアント証明書とルート証明書を BlackBerry UEM Client に返送する

BlackBerry UEM Client と BlackBerry UEM の間に相互に認証された TLS セッションが確立されます。

- **10.**BlackBerry UEM Client は、すべての設定情報を要求し、デバイスおよびソフトウェア情報を BlackBerry UEM に送信します。
- **11.**BlackBerry UEM は、デバイス情報を保存し、要求された設定情報をデバイスに送信します。
- **12.**デバイスは、設定情報を受信し適用したことを示す確認応答を BlackBerry UEM に送信します。アクティベー ションプロセスは完了です。

### <span id="page-25-0"></span>データフロー:**Google** ドメインで **Android Enterprise** 仕事用と個 人用 **-** フルコントロール デバイスをアクティブ化する

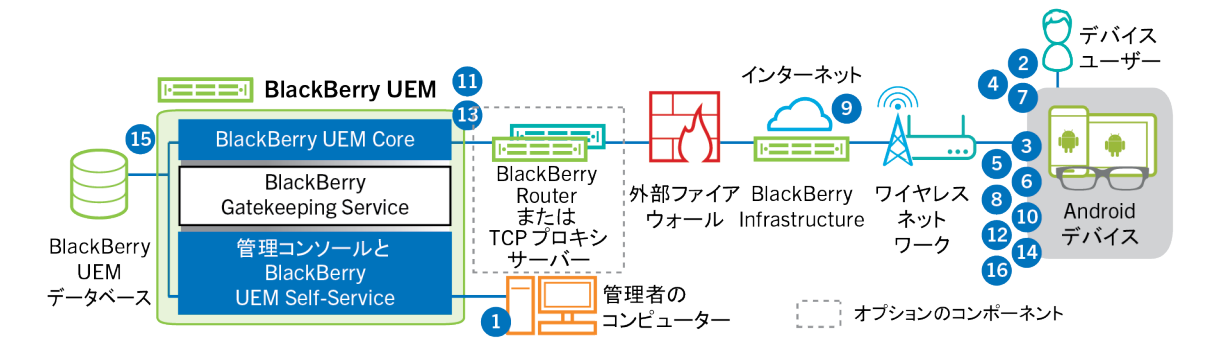

このデータフローは、BlackBerry UEM が Google Cloud または G Suite ドメインに接続されている場合に適用さ れます。詳細については、[管理関連の資料](https://docs.blackberry.com/ja/endpoint-management/blackberry-uem/current/administration/device-activation/idu1432650958737.html)を参照してください。

**1.** 次の操作を実行します。

- **a.** ユーザーの仕事用メールアドレスに関連付けられている Google アカウントを、ユーザーが所有している ことを確認します。BlackBerry UEM を設定して、アクティベーションプロセス中にユーザーに Google ア カウントを作成することもできます。BlackBerry UEM が Google でユーザー用アカウントを作成する場合 に、ユーザーは Google ドメインから Google アカウントパスワードを含むメールを受信します。
- **b.** Google ドメインに対して[EMM ポリシーを強制]設定が有効になっていることを確認します。この設定 は、アクティブ化されたデバイスを BlackBerry UEM などの EMM 事業者が管理するかを指定します。
- **c.** ユーザーをローカルユーザーアカウントとして、または会社のディレクトリから取得したアカウント情報 を使用して、BlackBerry UEM に追加します。メールアドレスを指定する際には、ユーザーの Google アカ ウントに関連付けられたメールアドレスを使用します。
- **d.** 「仕事用と個人用 フルコントロール 」アクティベーションタイプがユーザーに割り当てられていること を確認します。
- **e.** ユーザーのアクティベーションパスワードを設定します。
- **2.** ユーザーは、デバイスを工場出荷時のデフォルトの状態にリセットします。
- **3.** デバイスが再起動し、Wi-Fi ネットワークを選択し、アカウントを追加するように求めるプロンプトが表示さ れます。
- **4.** ユーザーは、仕事用メールアドレスとパスワードを入力します。
- **5.** デバイスは、Google ドメインと通信して、ユーザーが仕事用ユーザーであること、および[EMM ポリシーを 強制]設定が有効になっていることを確認します。デバイスが適切な検証を実行した後、デバイスは次の処 理を実行します。
	- **a.** デバイスが暗号化されていない場合は、デバイスを暗号化するように求めるプロンプトを表示して、再起 動します。
	- **b.** BlackBerry UEM Client を Google Play からダウンロードして、インストールします。
- **6.** デバイス上の BlackBerry UEM Client により、メールアドレスとアクティベーションパスワードを入力するよ うに求めるプロンプトが表示されます。
- **7.** ユーザーは、メールアドレスとアクティベーションパスワードを入力するか、または QR Code をスキャンし ます。
- **8.** デバイスの BlackBerry UEM Client が次の操作を実行します。
	- **a.** BlackBerry Infrastructure への接続を確立する
- **b.** BlackBerry Infrastructure にアクティベーション情報を送信する
- **9.** BlackBerry Infrastructure は、次の操作を実行します。
	- **a.** ユーザーが有効な登録済みユーザーであることを確認する
	- **b.** ユーザーの BlackBerry UEM サーバーアドレスを取得する
	- **c.** BlackBerry UEM Client にサーバーアドレスを送信する
- **10.**BlackBerry UEM Client は、ポート 443 経由で HTTP CONNECT コールを使用して BlackBerry UEM との接続を 確立し、BlackBerry UEM にアクティベーション要求を送信します。アクティベーション要求には、ユーザー 名、パスワード、デバイスのオペレーティングシステム、および固有のデバイス ID が含まれます。
- **11.**BlackBerry UEM は次の操作を実行します。
	- **a.** ユーザーアカウントに割り当てられたアクティベーションタイプを決定します。
	- **b.** Google ドメインに接続して、ユーザー情報を確認します。ユーザーが存在しない場合、BlackBerry UEM は、設定に応じて Google ドメインにユーザーを作成することがあります。
	- **c.** デバイスインスタンスを作成する
	- **d.** デバイスインスタンスを、指定されたユーザーアカウントに関連付けます。
	- **e.** 登録セッション ID を HTTP セッションに追加する
	- **f.** 正常に認証されたことを示すメッセージをデバイスに送信する

**12.**BlackBerry UEM Client は、次の操作を実行します。

- **a.** デバイス上に仕事用プロファイルを作成する
- **b.** Google アカウント情報の入力を求めるプロンプトを表示する
- **c.** Google ドメインに接続して、ユーザーを認証する
- **d.** BlackBerry UEM から受信した情報を使用して CSR を作成し、HTTPS を介してクライアント証明書要求を BlackBerry UEM へ送信する

**13.**BlackBerry UEM は次の操作を実行します。

- **a.** クライアント証明書要求を HTTP セッションの登録セッション ID と照合して検証する
- **b.** ルート証明書を使用してクライアント証明書要求に署名する
- **c.** 署名されたクライアント証明書とルート証明書を BlackBerry UEM Client に返送する

BlackBerry UEM Client と BlackBerry UEM の間に相互に認証された TLS セッションが確立されます。

- **14.**BlackBerry UEM Client は、すべての設定情報を要求し、デバイスおよびソフトウェア情報を BlackBerry UEM に送信します。
- **15.**BlackBerry UEM は、デバイス情報を保存し、要求された設定情報をデバイスに送信します。
- **16.**デバイスは、設定情報を受信し適用したことを示す確認応答を BlackBerry UEM に送信します。アクティベー ションプロセスは完了です。

### <span id="page-27-0"></span>データフロー:**Google** ドメインで **Android Enterprise** 仕事用領域 のみ デバイスをアクティブ化する

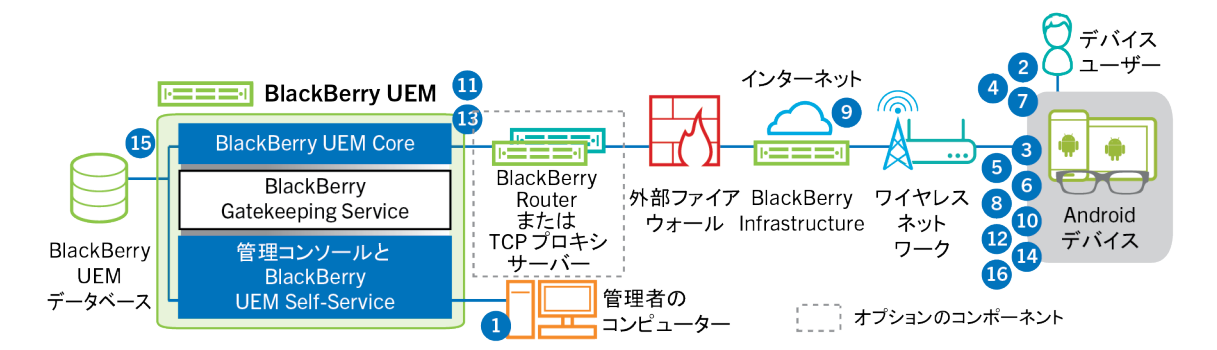

このデータフローは、BlackBerry UEM が Google Cloud または G Suite ドメインに接続されている場合に適用さ れます。詳細については、[管理関連の資料](https://docs.blackberry.com/ja/endpoint-management/blackberry-uem/current/administration/device-activation/idu1432650958737.html)を参照してください。

**1.** 次の操作を実行します。

- **a.** ユーザーの仕事用メールアドレスに関連付けられている Google アカウントを、ユーザーが所有している ことを確認します。BlackBerry UEM を設定して、アクティベーションプロセス中にユーザーに Google ア カウントを作成することもできます。BlackBerry UEM が Google でユーザー用アカウントを作成する場合 に、ユーザーは Google ドメインから Google アカウントパスワードを含むメールを受信します。
- **b.** Google ドメインに対して[EMM ポリシーを強制]設定が有効になっていることを確認します。この設定 は、アクティブ化されたデバイスを BlackBerry UEM などの EMM 事業者が管理するかを指定します。
- **c.** ユーザーをローカルユーザーアカウントとして、または会社のディレクトリから取得したアカウント情報 を使用して、BlackBerry UEM に追加します。メールアドレスを指定する際には、ユーザーの Google アカ ウントに関連付けられたメールアドレスを使用します。
- **d.** 「仕事用領域のみ 」アクティベーションタイプがユーザーに割り当てられていることを確認します。
- **e.** ユーザーのアクティベーションパスワードを設定します。
- **2.** ユーザーは、デバイスを工場出荷時のデフォルトの状態にリセットします。
- **3.** デバイスが再起動し、Wi-Fi ネットワークを選択し、アカウントを追加するように求めるプロンプトが表示さ れます。
- **4.** ユーザーは、仕事用メールアドレスとパスワードを入力します。
- **5.** デバイスは、Google ドメインと通信して、ユーザーが仕事用ユーザーであること、および[EMM ポリシーを 強制]設定が有効になっていることを確認します。デバイスが適切な検証を実行した後、デバイスは次の処 理を実行します。
	- **a.** デバイスが暗号化されていない場合は、デバイスを暗号化するように求めるプロンプトを表示して、再起 動します。
	- **b.** BlackBerry UEM Client を Google Play からダウンロードして、インストールします。
- **6.** デバイス上の BlackBerry UEM Client により、メールアドレスとアクティベーションパスワードを入力するよ うに求めるプロンプトが表示されます。
- **7.** ユーザーは、メールアドレスとアクティベーションパスワードを入力するか、または QR Code をスキャンし ます。
- **8.** デバイスの BlackBerry UEM Client が次の操作を実行します。
	- **a.** BlackBerry Infrastructure への接続を確立する
- **b.** BlackBerry Infrastructure にアクティベーション情報を送信する
- **9.** BlackBerry Infrastructure は、次の操作を実行します。
	- **a.** ユーザーが有効な登録済みユーザーであることを確認する
	- **b.** ユーザーの BlackBerry UEM サーバーアドレスを取得する
	- **c.** BlackBerry UEM Client にサーバーアドレスを送信する
- **10.**BlackBerry UEM Client は、ポート 443 経由で HTTP CONNECT コールを使用して BlackBerry UEM との接続を 確立し、BlackBerry UEM にアクティベーション要求を送信します。アクティベーション要求には、ユーザー 名、パスワード、デバイスのオペレーティングシステム、および固有のデバイス ID が含まれます。
- **11.**BlackBerry UEM は次の操作を実行します。
	- **a.** ユーザーアカウントに割り当てられたアクティベーションタイプを決定します。
	- **b.** Google ドメインに接続して、ユーザー情報を確認します。ユーザーが存在しない場合、BlackBerry UEM は、設定に応じて Google ドメインにユーザーを作成することがあります。
	- **c.** デバイスインスタンスを作成する
	- **d.** デバイスインスタンスを、指定されたユーザーアカウントに関連付けます。
	- **e.** 登録セッション ID を HTTP セッションに追加する
	- **f.** 正常に認証されたことを示すメッセージをデバイスに送信する

**12.**BlackBerry UEM Client は、次の操作を実行します。

- **a.** Google アカウント情報の入力を求めるプロンプトを表示する
- **b.** Google ドメインに接続して、ユーザーを認証する
- **c.** BlackBerry UEM から受信した情報を使用して CSR を作成し、HTTPS を介してクライアント証明書要求を BlackBerry UEM へ送信する

**13.**BlackBerry UEM は次の操作を実行します。

- **a.** クライアント証明書要求を HTTP セッションの登録セッション ID と照合して検証する
- **b.** ルート証明書を使用してクライアント証明書要求に署名する
- **c.** 署名されたクライアント証明書とルート証明書を BlackBerry UEM Client に返送する

BlackBerry UEM Client と BlackBerry UEM の間に相互に認証された TLS セッションが確立されます。

- **14.**BlackBerry UEM Client は、すべての設定情報を要求し、デバイスおよびソフトウェア情報を BlackBerry UEM に送信します。
- **15.**BlackBerry UEM は、デバイス情報を保存し、要求された設定情報をデバイスに送信します。
- **16.**デバイスは、設定情報を受信し適用したことを示す確認応答を BlackBerry UEM に送信します。アクティベー ションプロセスは完了です。

### <span id="page-29-0"></span>データフロー:デバイスをアクティブ化して **Knox Workspace** を使用する

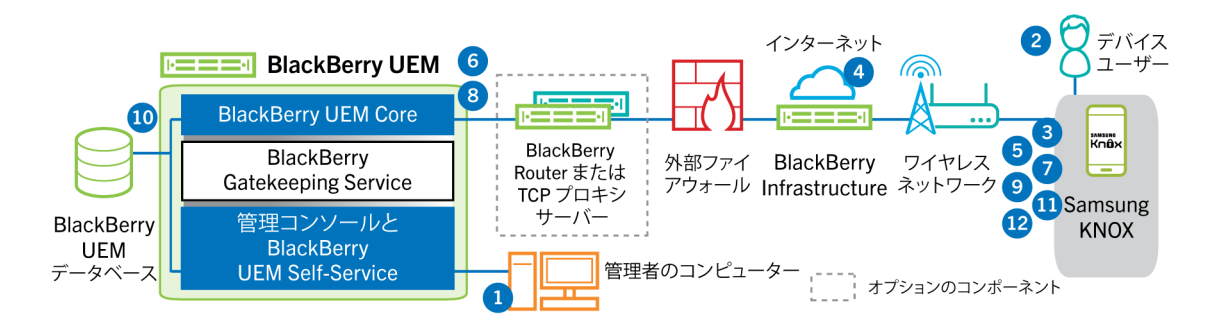

- **1.** 次の操作を実行します。
	- **a.** ユーザーをローカルユーザーアカウントとして、または会社のディレクトリから取得したアカウント情報 を使用して、BlackBerry UEM に追加する
	- **b.** 「仕事用と個人用 フルコントロール (Samsung Knox)」、「仕事用と個人用 ユーザーのプライバシー (Samsung Knox)」、または「仕事用領域のみ - (Samsung Knox)」アクティベーションタイプがユー ザーに割り当てられていることを確認する
	- **c.** 次のいずれかのオプションを使用してユーザーにアクティベーションの詳細情報を提供する
		- デバイスアクティベーションパスワードと、オプションとして、QR Code を自動生成して、アクティ ベーションの手順を記載したメールを送信する
		- デバイスアクティベーションパスワードを設定して、ユーザー名とパスワードをユーザーに直接通知す るか、メールで通知する
		- デバイスアクティベーションパスワードを設定せずに、ユーザーが自身でアクティベーションパスワー ドを設定し BlackBerry UEM Self-Service を表示できるように、QR Code アドレスをユーザーに通知する
- **2.** ユーザーは BlackBerry UEM Client をダウンロードし、デバイスにインストールします。インストール後に、 ユーザーは BlackBerry UEM Client を開き、メールアドレスとアクティベーションパスワードを入力するか QR Code をスキャンします。
- **3.** BlackBerry UEM Client は、次の操作を実行します。
	- **a.** BlackBerry Infrastructure への接続を確立する
	- **b.** BlackBerry Infrastructure にアクティベーション情報を送信する
- **4.** BlackBerry Infrastructure は、次の操作を実行します。
	- **a.** ユーザーが有効な登録済みユーザーであることを確認する
	- **b.** ユーザーの BlackBerry UEM アドレスを取得する
	- **c.** BlackBerry UEM Client にアドレスを送信する
- **5.** BlackBerry UEM Client は、ポート 443 経由で HTTP CONNECT コールを使用して BlackBerry UEM との接続を 確立し、BlackBerry UEM にアクティベーション要求を送信します。アクティベーション要求には、ユーザー 名、パスワード、デバイスのオペレーティングシステム、および固有のデバイス ID が含まれます。
- **6.** BlackBerry UEM は次の操作を実行します。
	- **a.** 資格情報の有効性を調べる
	- **b.** デバイスインスタンスを作成する
	- **c.** デバイスインスタンスを、BlackBerry UEM データベース内の指定されたユーザーアカウントに関連付ける
	- **d.** 登録セッション ID を HTTP セッションに追加する

**e.** 正常に認証されたことを示すメッセージをデバイスに送信する

- **7.** BlackBerry UEM Client は BlackBerry UEM から受信した情報を使用して CSR を作成し、HTTPS を介してクラ イアント証明書要求を BlackBerry UEM へ送信します。
- **8.** BlackBerry UEM は次の操作を実行します。
	- **a.** クライアント証明書要求を HTTP セッションの登録セッション ID と照合して検証する
	- **b.** ルート証明書を使用してクライアント証明書要求に署名する
	- **c.** 署名されたクライアント証明書とルート証明書を BlackBerry UEM Client に返送する

BlackBerry UEM Client と BlackBerry UEM の間に相互に認証された TLS セッションが確立されます。

- **9.** BlackBerry UEM Client は、すべての設定情報を要求し、デバイスおよびソフトウェア情報を BlackBerry UEM に送信します。
- **10.**BlackBerry UEM は、デバイス情報をデータベースに保存し、要求された設定情報をデバイスに送信します。
- **11.**BlackBerry UEM Client は、デバイスが Knox Workspace を使用して、サポート対象バージョンを実行してい るかどうかを判断します。デバイスが Knox Workspace を使用している場合は、デバイスは Samsung イン フラストラクチャに接続し、Knox 管理ライセンスをアクティブ化します。アクティブ化後、BlackBerry UEM Client は、Knox MDM および Knox Workspace IT ポリシールールを適用します。
- **12.**デバイスは、設定情報を受信し適用したことを示す確認応答を BlackBerry UEM に送信します。アクティベー ションプロセスは完了です。

アクティベーション完了後、Knox Workspace の仕事用領域のパスワードの作成を求めるプロンプトが表示され ます。Knox Workspace 内のデータは、暗号化および、パスワード、PIN、パターン、指紋などの認証方法を使用 して保護されます。

メモ **:** デバイスが 仕事用領域のみ -(Samsung Knox)」アクティベーションタイプを使用してアクティブ化さ れる場合、Knox Workspace のセットアップ時に個人用領域は削除されます。

### <span id="page-30-0"></span>データフロー:**iOS** デバイスのアクティベーション

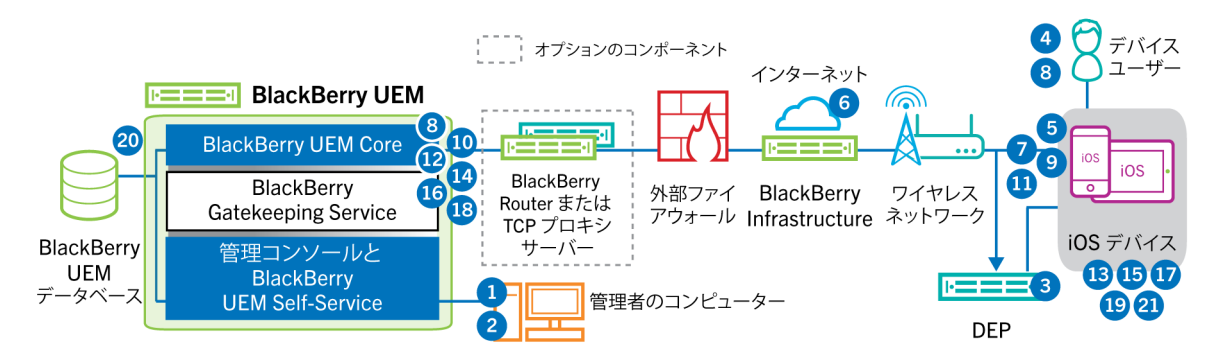

- **1.** Apple の Device Enrollment Program を使用する予定の場合は、次の操作を実行します。
	- **a.** DEP と同期させるため、BlackBerry UEM が設定されていることを確認します。
	- **b.** DEP でデバイスを登録し、MDM サーバーに割り当てます。
	- **c.** 登録設定をデバイスに割り当てます。
- **2.** 次の操作を実行します。
	- **a.** ユーザーをローカルユーザーアカウントとして、または会社のディレクトリから取得したアカウント情報 を使用して、BlackBerry UEM に追加する
	- **b.** アクティベーションプロファイルをユーザーに割り当てる
- **c.** 次のいずれかのオプションを使用してユーザーにアクティベーションの詳細情報を提供する
	- デバイスアクティベーションパスワードと、オプションとして、QR Code を自動生成して、アクティ ベーションの手順を記載したメールを送信する
	- デバイスアクティベーションパスワードを設定して、ユーザー名とパスワードをユーザーに直接通知す るか、メールで通知する
	- デバイスアクティベーションパスワードを設定せずに、ユーザーが自身でアクティベーションパスワー ドを設定し BlackBerry UEM Self-Service を表示できるように、QR Code アドレスをユーザーに通知する
- **3.** デバイスが Apple DEP に登録されている場合には、デバイスは初期セットアップ中に Apple DEP Web サービ スと通信します。デバイスが BlackBerry UEM Client アプリをインストールするように設定した場合は、デバ イスはダウンロードおよびインストールを自動的に実行します。
- **4.** デバイスが Apple DEP に登録されていない場合、および BlackBerry UEM Client をインストールするようにデ バイスを設定していない場合は、ユーザーが手動で BlackBerry UEM Client をデバイスにダウンロードおよび インストールします。インストール後に、ユーザーは BlackBerry UEM Client を開き、メールアドレスとアク ティベーションパスワードを入力するか QR Code をスキャンします。
- **5.** BlackBerry UEM Client は、次の操作を実行します。
	- **a.** BlackBerry Infrastructure への接続を確立する
	- **b.** BlackBerry Infrastructure にアクティベーション情報を送信する
- **6.** BlackBerry Infrastructure は、次の操作を実行します。
	- **a.** ユーザーが有効な登録済みユーザーであることを確認する
	- **b.** ユーザーの BlackBerry UEM アドレスを取得する
	- **c.** BlackBerry UEM Client にアドレスを送信する
- **7.** BlackBerry UEM Client は、ポート 443 経由で HTTP CONNECT コールを使用して BlackBerry UEM との接続を 確立し、BlackBerry UEM にアクティベーション要求を送信します。アクティベーション要求には、ユーザー 名、パスワード、デバイスのオペレーティングシステム、および固有のデバイス ID が含まれます。
- **8.** BlackBerry UEM は次の操作を実行します。
	- **a.** 資格情報の有効性を調べる
	- **b.** デバイスインスタンスを作成する
	- **c.** デバイスインスタンスを、BlackBerry UEM データベース内の指定されたユーザーアカウントに関連付ける
	- **d.** 登録セッション ID を HTTP セッションに追加する
	- **e.** 正常に認証されたことを示すメッセージをデバイスに送信する
- **9.** BlackBerry UEM Client は BlackBerry UEM から受信した情報を使用して CSR を作成し、HTTPS を介してクラ イアント証明書要求を送信します。

**10.**BlackBerry UEM は次の操作を実行します。

- **a.** クライアント証明書要求を HTTP セッションの登録セッション ID と照合して検証する
- **b.** ルート証明書を使用してクライアント証明書要求に署名する
- **c.** 署名されたクライアント証明書とルート証明書を BlackBerry UEM Client に返送する

BlackBerry UEM Client と BlackBerry UEM の間に相互に認証された TLS セッションが確立されます。

- **11.**BlackBerry UEM Client は、アクティベーションを完了するために証明書をインストールする必要がある ことをユーザーに通知するために、メッセージを表示します。ユーザーは、[OK]をクリックすると、 ネイティブ MDM Daemon アクティベーションのリンクへリダイレクトされます。BlackBerry UEM Client は、BlackBerry UEM への接続を確立します。
- **12.**BlackBerry UEM は、MDM プロファイルをデバイスに提供します。このプロファイルには、MDM アクティ ベーション URL とチャレンジが含まれます。MDM プロファイルは、デバイスがプロファイルを検証できる

ように、署名者の完全な証明書チェーンを含む PKCS#7 署名付きメッセージとしてラップされます。これに よって登録プロセスがトリガーされます。

- **13.**デバイス上のネイティブ MDM Daemon は、顧客 ID、言語、および OS バージョンを含むデバイスプロファイ ルを BlackBerry UEM に送信します。
- **14.**BlackBerry UEM は、要求が CA によって署名されていることを検証し、ネイティブ MDM Daemon に正常に認 証されたことを示す通知で応答します。
- **15.**ネイティブ MDM Daemon は、CA 証明書、CA 機能情報、およびデバイスが発行した証明書を求める要求を BlackBerry UEM に送信します。
- **16.**BlackBerry UEM は、CA 証明書、CA 機能情報、およびデバイスが発行した証明書をネイティブ MDM Daemon に送信します。
- **17.**ネイティブ MDM Daemon は、MDM プロファイルをデバイスにインストールします。BlackBerry UEM Client は、MDM プロファイルと証明書が正常にインストールされたことを BlackBerry UEM に通知し、BlackBerry UEM が MDM アクティベーションの完了を確認するまで、定期的にポーリングします。
- **18.**BlackBerry UEM は、MDM アクティベーションが完了したことを確認します。
- **19.**BlackBerry UEM Client は、すべての設定情報を要求し、デバイスおよびソフトウェア情報を BlackBerry UEM に送信します。
- **20.**BlackBerry UEM は、デバイス情報をデータベースに保存し、設定情報をデバイスに送信します。
- **21.**デバイスは、設定更新を受信し適用したことを示す確認応答を BlackBerry UEM に送信します。アクティベー ションプロセスは完了です。

### <span id="page-33-0"></span>データフロー:**macOS** デバイスのアクティベーション

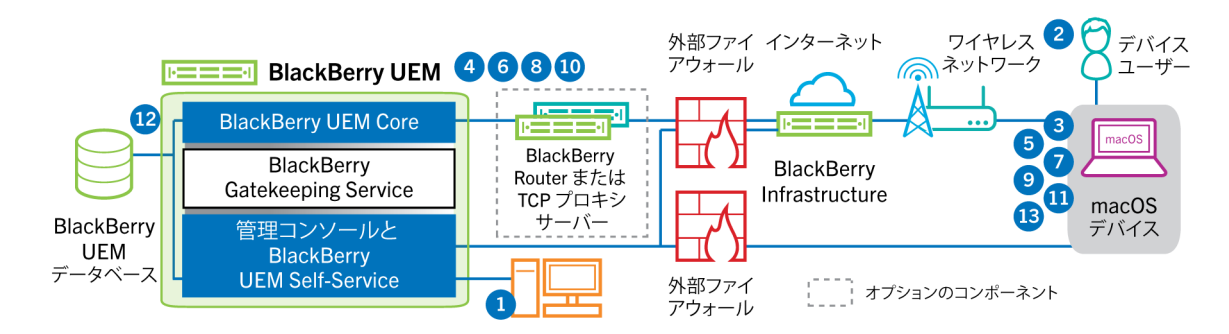

- **1.** 管理者は、ユーザーが BlackBerry UEM ユーザーアカウントと、以下を含む BlackBerry UEM Self-Service への ログイン情報を持っていることを確認します。
	- BlackBerry UEM Self-Service の Web アドレス
	- ユーザー名とパスワード
	- ドメイン名
- **2.** ユーザーは自分の BlackBerry UEM Self-Service デバイスで macOS にログインし、デバイスをアクティブ化し ます。
- **3.** デバイスがポート 443 で BlackBerry UEM アクティベーション要求を送信します。
- **4.** BlackBerry UEM は、MDM プロファイルをデバイスに提供します。このプロファイルには、MDM アクティ ベーション URL とチャレンジが含まれます。MDM プロファイルは、デバイスがプロファイルを検証できる ように、署名者の完全な証明書チェーンを含む PKCS#7 署名付きメッセージとしてラップされます。これに よって登録プロセスがトリガーされます。
- **5.** デバイス上のネイティブ MDM Daemon は、顧客 ID、言語、および OS バージョンを含むデバイスプロファイ ルを BlackBerry UEM に送信します。
- **6.** BlackBerry UEM は、要求が CA によって署名されていることを検証し、ネイティブ MDM Daemon に正常に認 証されたことを示す通知で応答します。
- **7.** ネイティブ MDM Daemon は、CA 証明書、CA 機能情報、およびデバイスが発行した証明書を求める要求を BlackBerry UEM に送信します。
- **8.** BlackBerry UEM は、CA 証明書、CA 機能情報、およびデバイスが発行した証明書をネイティブ MDM Daemon に送信します。
- **9.** ネイティブ MDM Daemon は、MDM プロファイルをデバイスにインストールします。
- **10.**BlackBerry UEM は、MDM アクティベーションが完了したことを確認します。
- **11.**デバイスはすべての設定情報を要求します。
- **12.**BlackBerry UEM は、デバイス情報をデータベースに保存し、設定情報をデバイスに送信します。
- **13.**デバイスは、設定情報を受信し適用したことを示す確認応答を BlackBerry UEM に送信します。アクティベー ションプロセスは完了です。

### <span id="page-34-0"></span>データフロー:**Windows 10** デバイスのアクティベーション

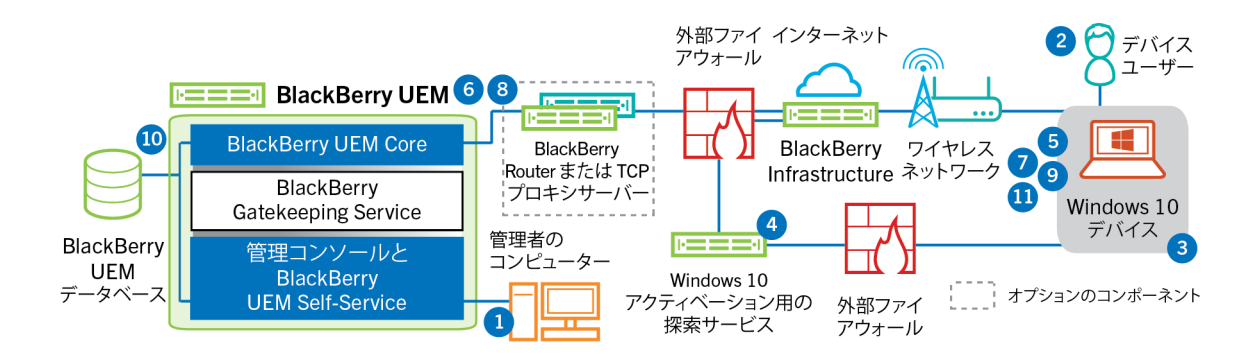

- **1.** 次の操作を実行します。
	- **a.** Windows 10 アクティベーションを簡易化するために検出サービスを設定します。
	- **b.** ユーザーをローカルユーザーアカウントとして、または会社のディレクトリから取得したアカウント情報 を使用して、BlackBerry UEM に追加する
	- **c.** 次のいずれかのオプションを使用してユーザーにアクティベーションの詳細情報を提供する
		- デバイスアクティベーションパスワードを自動生成し、アクティベーションの手順を記載したメールを 送信する
		- デバイスアクティベーションパスワードを設定し、メールでユーザーにアクティベーション情報を送信 するオプションを選択する
		- デバイスアクティベーションパスワードを設定せずに、ユーザーが自身でアクティベーションパスワー ドを設定しサーバーアドレスを表示できるように、BlackBerry UEM Self-Service アドレスをユーザーに 通知する
	- **d.** デバイスをインストールするために BlackBerry UEM により生成される CA 証明書をユーザーに提供しま す。
- **2.** ユーザーは、デバイスで以下のアクションを完了します。
	- **a.** デバイスでインターネットがポート 443 で接続していることを確認します。
	- **b.** 証明書を開き、インストールします。
	- **c.** [設定] > [アカウント] > [職場のアクセス]に移動して、[接続]をタップします。
	- **d.** プロンプトが表示されたら、アクティベーションメールで受信したメールアドレスとアクティベーション パスワードを入力します。
- **3.** デバイスが、組織での Windows 10 アクティベーションを簡易化するために設定した検出サービスとの接続を 確立します。
- **4.** 検出サービスが、BlackBerry UEM サーバーの SRP ID が有効であることを確認し、デバイスを BlackBerry UEM にリダイレクトします。
- **5.** デバイスがポート 443 で BlackBerry UEM アクティベーション要求を送信します。アクティベーション要求に は、ユーザー名、パスワード、デバイスのオペレーティングシステム、および固有のデバイス ID が含まれま す。
- **6.** BlackBerry UEM は次の操作を実行します。

#### **a.** 資格情報の有効性を調べる

- **b.** デバイスインスタンスを作成する
- **c.** デバイスインスタンスを、BlackBerry UEM データベース内の指定されたユーザーアカウントに関連付ける
- **d.** 登録セッション ID を HTTP セッションに追加する

**e.** 正常に認証されたことを示すメッセージをデバイスに送信する

- **7.** デバイスが CSR を作成し、HTTPS 経由で BlackBerry UEM に送信します。CSR にはユーザー名とアクティ ベーションパスワードが含まれています。
- **8.** BlackBerry UEM はユーザー名とパスワードを検証し、さらに CSR を検証して、クライアント証明書と CA 証 明書をデバイスに返します。

これで、デバイスと BlackBerry UEM 間のすべての通信が、これらの証明書を使用した、相互認証されたエン ドツーエンドの通信となります。

**9.** デバイスはすべての設定情報を要求します。

**10.**BlackBerry UEM は、デバイス情報をデータベースに保存し、設定情報をデバイスに送信します。

**11.**デバイスは、設定情報を受信し適用したことを示す確認応答を BlackBerry UEM に送信します。アクティベー ションプロセスは完了です。

### <span id="page-36-0"></span>データフロー:デバイスでの最初の **BlackBerry Dynamics** アプリ のアクティベーション

このデータフローは、BlackBerry Dynamics アプリがデバイス上でアクティベートされる際に、それ以外にアク ティベートされている BlackBerry Dynamics アプリや BlackBerry UEM Client が存在しない場合において、データ が移動する仕組みを説明したものです。

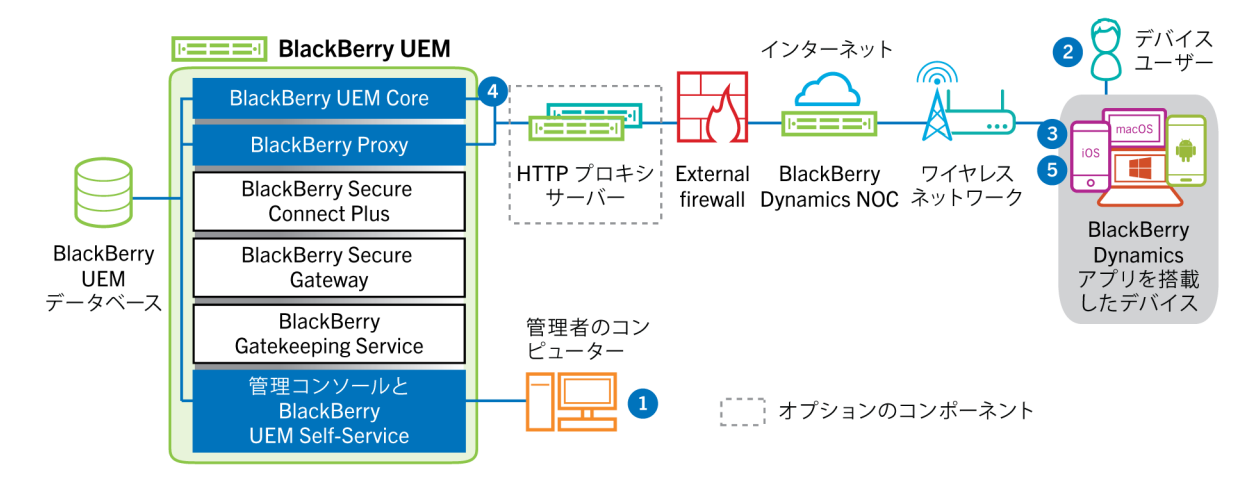

- **1.** 管理者は次の操作を実行します。
	- **a.** 1 つ以上の BlackBerry Dynamics アプリをユーザーに割り当てます。
	- **b.** アクティベーション認証情報(アクセスキー、アクティベーションパスワード、または QR コード)を発 行してユーザーに送信するか、ユーザーに認証情報を BlackBerry UEM Self-Service から生成するように指 示します。
- **2.** ユーザーは次の操作を実行します。
	- **a.** アプリをデバイスにインストールします。
	- **b.** 提供されたアクティベーション認証情報を取得して入力します。
- **3.** BlackBerry Dynamics アプリが次の処理を実行します。
	- **a.** BlackBerry Dynamics NOC に接続して、アクティベーションを完了します。
	- **b.** 次のいずれかの方法を使用して、BlackBerry UEM のアドレスを取得します。
		- ユーザーが認証情報を手動で入力した場合、アプリはアドレスを BlackBerry Infrastructure から取得し ます。
		- ユーザーが QR コードをスキャンした場合、アプリはアドレスを QR コードから受信します。
	- **c.** BlackBerry UEM に BlackBerry Infrastructure から接続して、BlackBerry UEM とのエンドツーエンドの暗号 化セッションを EC-SPEKE プロトコルを使用して確立します。

このセッションは、アクティベーション認証情報を発行した BlackBerry UEM インスタンスによってのみ 復号できます。

- **d.** アクティベーション要求を保護されたセッションを介して送信します。
- **4.** BlackBerry UEM がアクティベーション要求を確認して、暗号化されたアクティベーション応答をアプリに送 信します。アクティベーション応答には、クライアント証明書、マスターセッションキー、BlackBerry Proxy インスタンスのリスト、信頼済み認証局を含む、アプリが BlackBerry UEM と通信する際に必要なデータが含 まれます。

**5.** アプリはユーザーにアプリのパスワードを設定して BlackBerry Dynamics NOC を使用する簡単なアクティ ベーション委任として登録するよう要求し、2 回目以降に BlackBerry Dynamics アプリをデバイスでアクティ ベートする際にユーザーが新しい認証情報を手動で取得しなくて済むようにします。

### <span id="page-37-0"></span>データフロー:すでにデバイスでアクティベートされている アプリがある場合の **BlackBerry Dynamics** アプリのアクティベー ション

このデータフローは、BlackBerry Dynamics アプリがデバイス上でアクティベートされる際に、すでにアクティ ベートされている BlackBerry UEM Client または別の BlackBerry Dynamics アプリが簡単なアクティベーション委 任として機能する場合において、データが移動する仕組みを説明したものです。

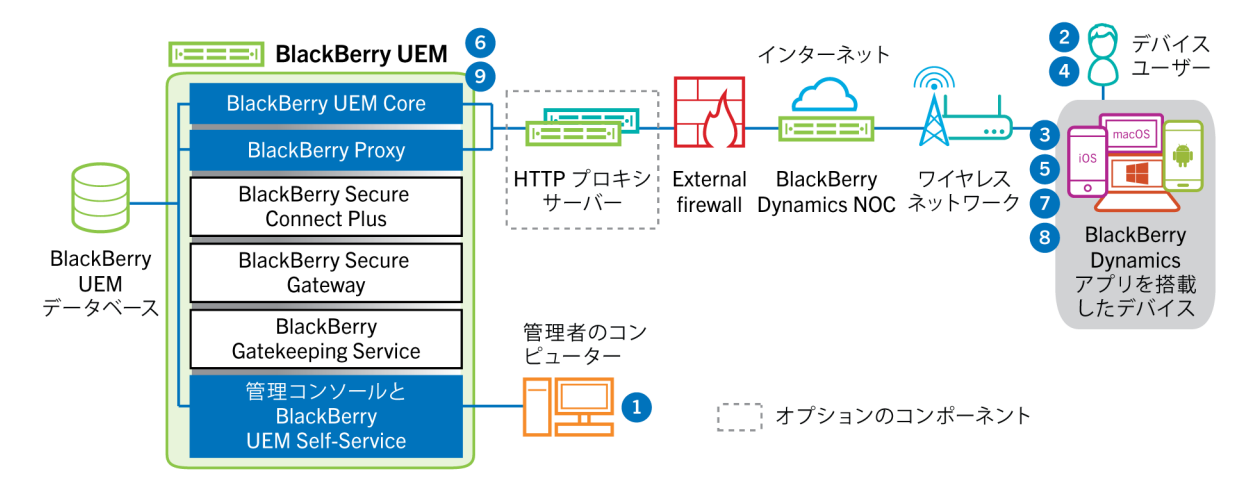

- **1.** 管理者は、1 つまたは複数の BlackBerry Dynamics アプリをユーザーに割り当てます。
- **2.** ユーザーはデバイスにアプリをインストールします。
- **3.** アプリが次の処理を実行します。
	- **a.** BlackBerry Dynamics NOC をクエリして、デバイス上でアクティベートされている別のアプリを識別する **b.** アクティベーション認証情報を以前にアクティベートされたアプリから要求する
- **4.** ユーザーは、デバイス上で以前にアクティベートされたアプリからのアクティベーション要求を承認しま す。
- **5.** 以前にアクティベートされたアプリが、認証情報を BlackBerry UEM に送信します。
- **6.** BlackBerry UEM が、認証情報要求と BlackBerry UEM URL を既存のアプリに送信します。
- **7.** 以前にアクティベートされたアプリが、認証情報と URL を新しいアプリに返します。
- **8.** 新しいアプリが次の処理を完了します。
	- **a.** BlackBerry Dynamics NOC でアクティベートする
	- **b.** BlackBerry UEM に BlackBerry Infrastructure で接続して BlackBerry UEM とのエンドツーエンドの暗号化 セッションを EC-SPEKE プロトコルを使用して確立する

このセッションは、アクティベーション認証情報を発行した BlackBerry UEM インスタンスによってのみ 復号できます。

**c.** アクティベーション要求を保護されたセッションで送信する

**9.** BlackBerry UEM がアクティベーション要求を確認して、暗号化されたアクティベーション応答をアプリに送 信します。アクティベーション応答には、クライアント証明書、マスターセッションキー、BlackBerry Proxy インスタンスのリスト、信頼済み認証局を含む、アプリが BlackBerry UEM と通信する際に必要なデータが含 まれます。

## <span id="page-39-0"></span>仕事用データの送受信

BlackBerry UEM 上でアクティブなデバイスが仕事用データを送受信する場合、これらのデバイスは組織のメー ル、アプリケーション、またはコンテンツサーバーに接続されます。たとえば、仕事用メールアプリまたはカレ ンダーアプリを使用している場合、デバイスは組織のメールサーバーへの接続を確立します。仕事用ブラウザー を使用してイントラネット内を移動している場合、デバイスは組織内の Web サーバーとの接続を確立します。

デバイスタイプ、アクティベーションタイプ、ライセンスの種類および設定に応じて、デバイスは次のパスを使 用して組織のサーバーへの接続を確立することがあります。

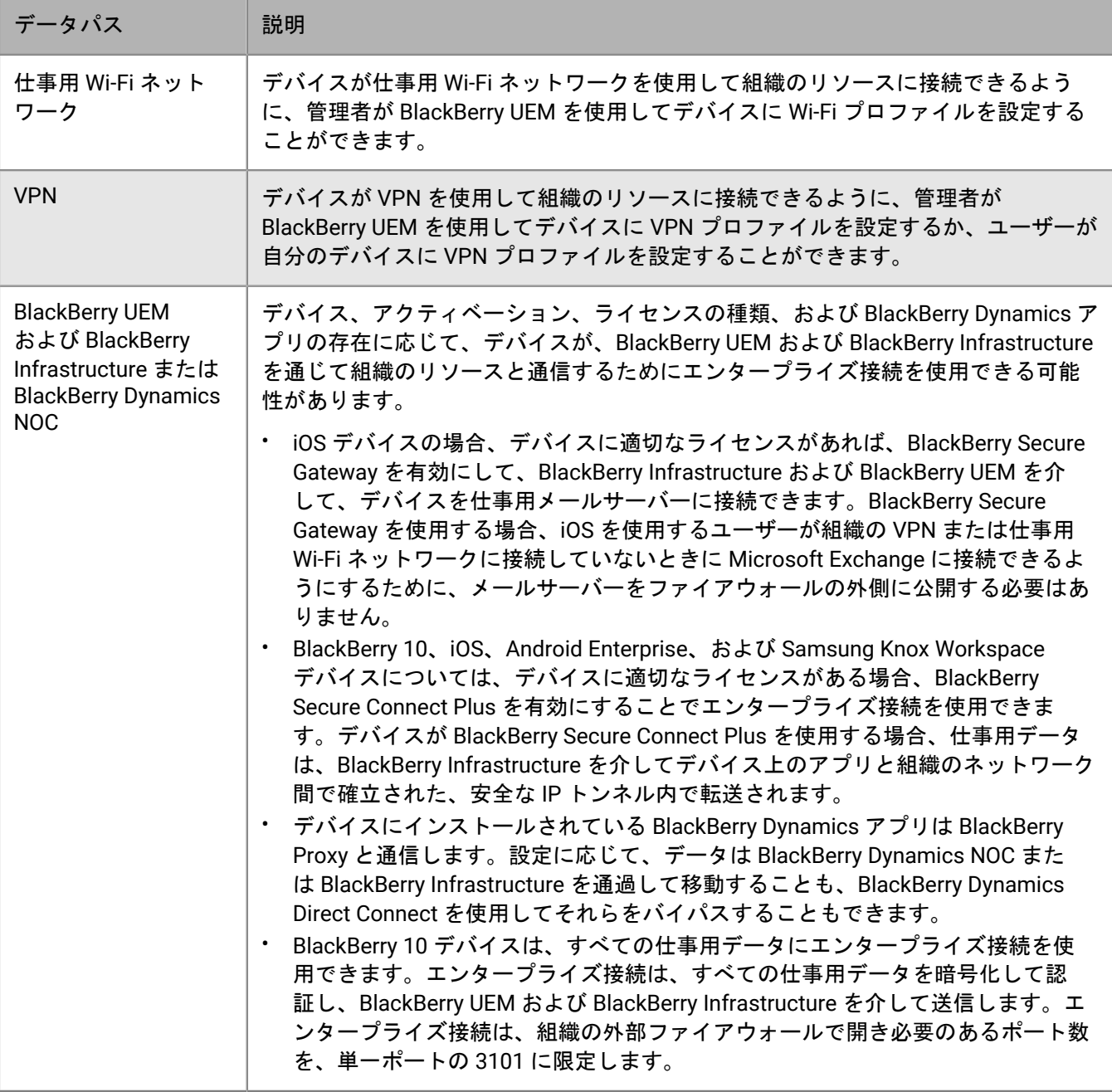

### <span id="page-40-0"></span>**BlackBerry Infrastructure** の使用による仕事用データの送受信

デバイスは、エンタープライズ接続または BlackBerry UEM を使用して、設定の更新を取得し、仕事用データを 送受信するために、BlackBerry Infrastructure 経由で BlackBerry Secure Gateway に接続します。次の図は、デバ イスが BlackBerry UEM を経由して BlackBerry Infrastructure および組織のリソースに接続する方法を示していま す。

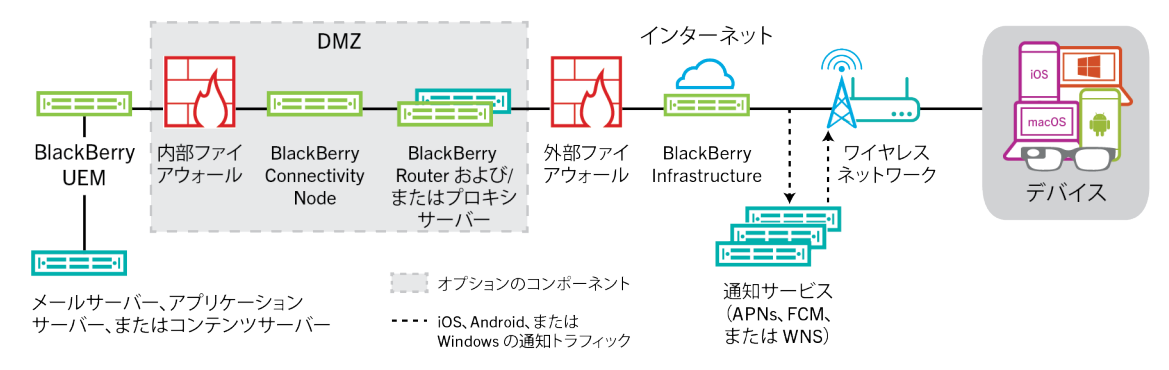

次の表は、デバイスが BlackBerry UEM を経由して BlackBerry Infrastructure および組織のネットワークに接続す る場合の状況を示しています。

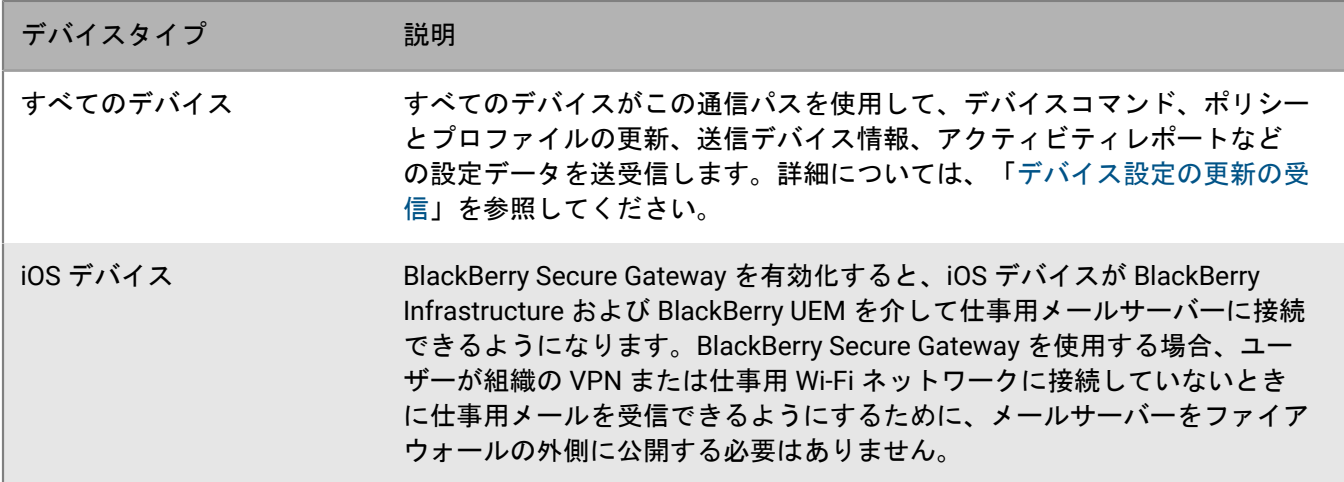

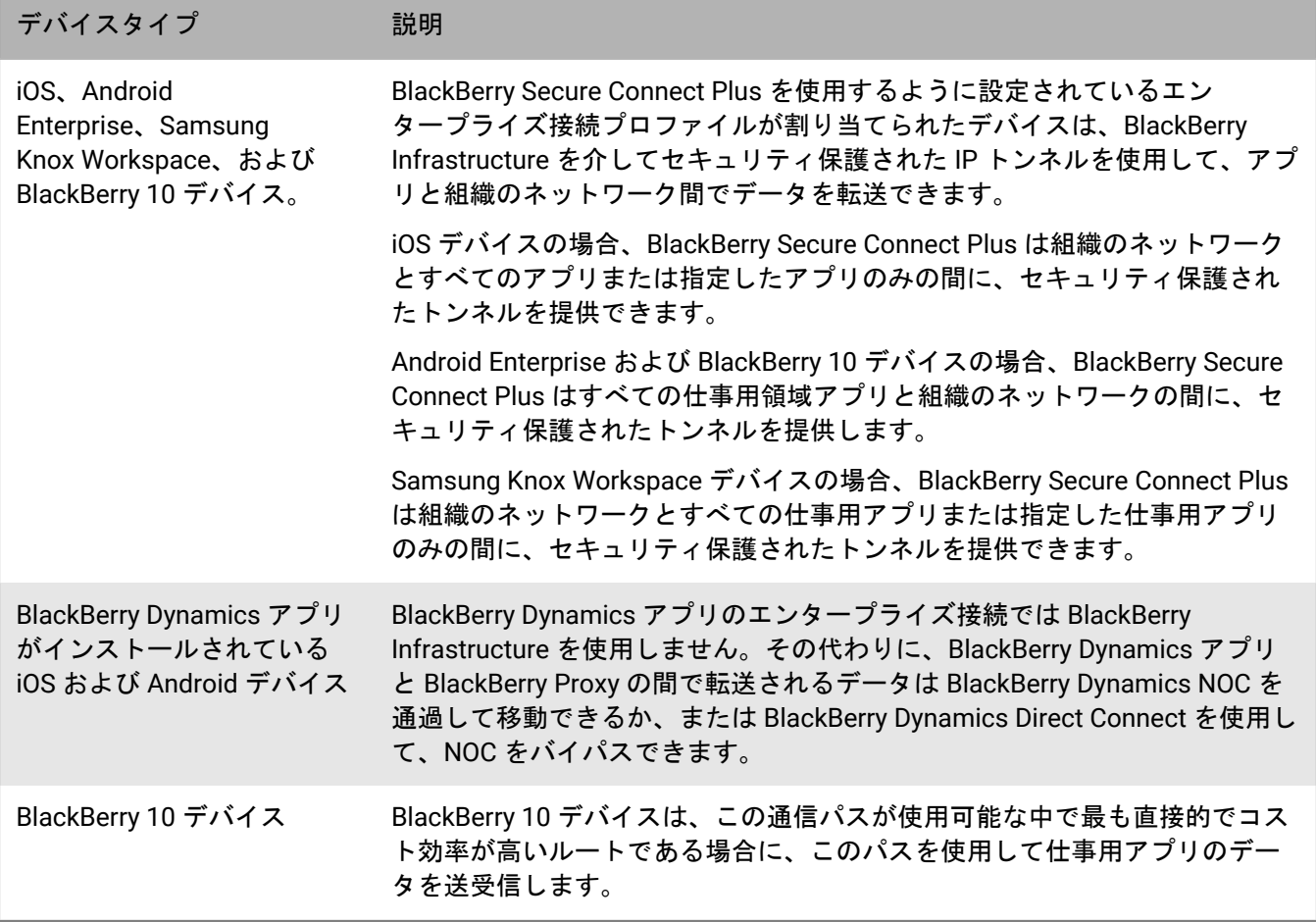

<span id="page-41-0"></span>データフロー:**BlackBerry Dynamics NOC** を介して **BlackBerry Dynamics** アプリから仕事用データ 送受信する

このデータフローは、BlackBerry Dynamics アプリが BlackBerry UEM および BlackBerry Dynamics NOC を通じて 組織のアプリケーションサーバーまたはコンテンツサーバーにアクセスするときにデータが移動する仕組みを説 明しています。

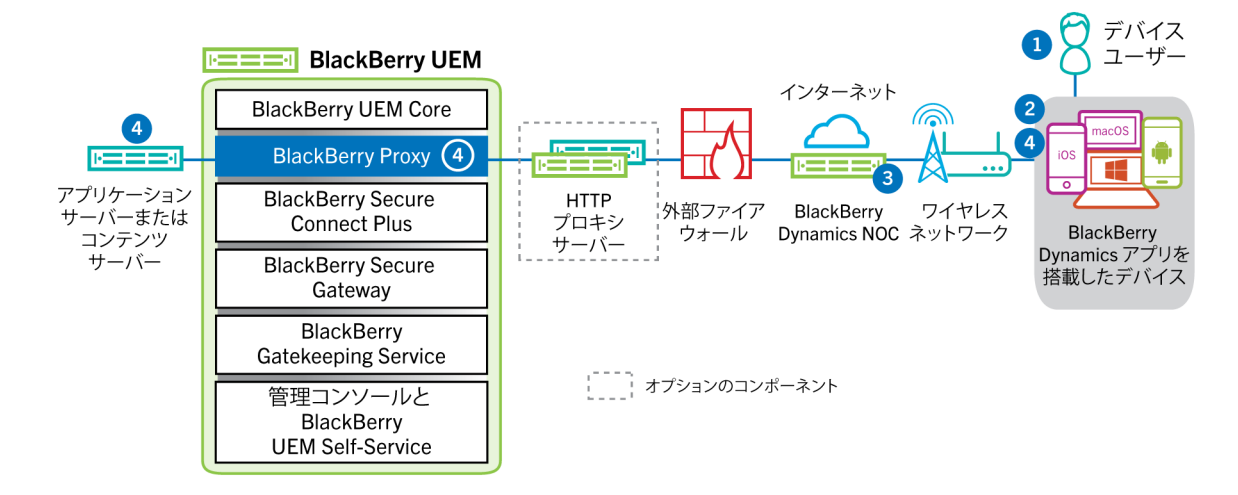

- **1.** ユーザーは、BlackBerry Dynamics アプリを開いて、仕事用データにアクセスします。
- **2.** BlackBerry Dynamics アプリは、BlackBerry Dynamics NOC への接続を確立します。接続は、アプリがアク ティブ化されたときに作成されたマスターリンクキーで認証されます。
- **3.** BlackBerry Dynamics NOC は、事前に確立されたセキュリティ保護された接続を介して BlackBerry Proxy と通 信し、BlackBerry Dynamics アプリと仕事用データを伝送する BlackBerry Proxy との間でエンドツーエンドの 接続を確立します。仕事用データは、BlackBerry Dynamics NOC に知られていないセッションキーで暗号化さ れます。
- **4.** セキュアなエンドツーエンド接続が確立されると、仕事用データは、BlackBerry Proxy を介してファイア ウォールの背後にあるデバイスとアプリケーションサーバーまたはコンテンツサーバーの間を移動すること ができます。

#### <span id="page-42-0"></span>データフロー:**BlackBerry Infrastructure** を介して **BlackBerry Dynamics** アプリから仕事用データ 送受信する

サーバーの設定によっては、BlackBerry Dynamics SDK 7.0 以降で開発されたアプリの仕事用データが BlackBerry Dynamics NOC ではなく BlackBerry Infrastructure を通って移動する場合があります。BlackBerry UEM バージョ ン 12.12 の新規インストールがある場合、BlackBerry UEM はデフォルトで BlackBerry Infrastructure を使用しま す。BlackBerry UEM の前のバージョンからアップグレードした場合、この機能を有効にするには、BlackBerry テ クニカルサポートに問い合わせる必要があります。

このデータフローは、BlackBerry Dynamics アプリが BlackBerry Infrastructure および BlackBerry UEM を通じて 組織のアプリケーションサーバーまたはコンテンツサーバーにアクセスするときにデータが移動する仕組みを説 明しています。

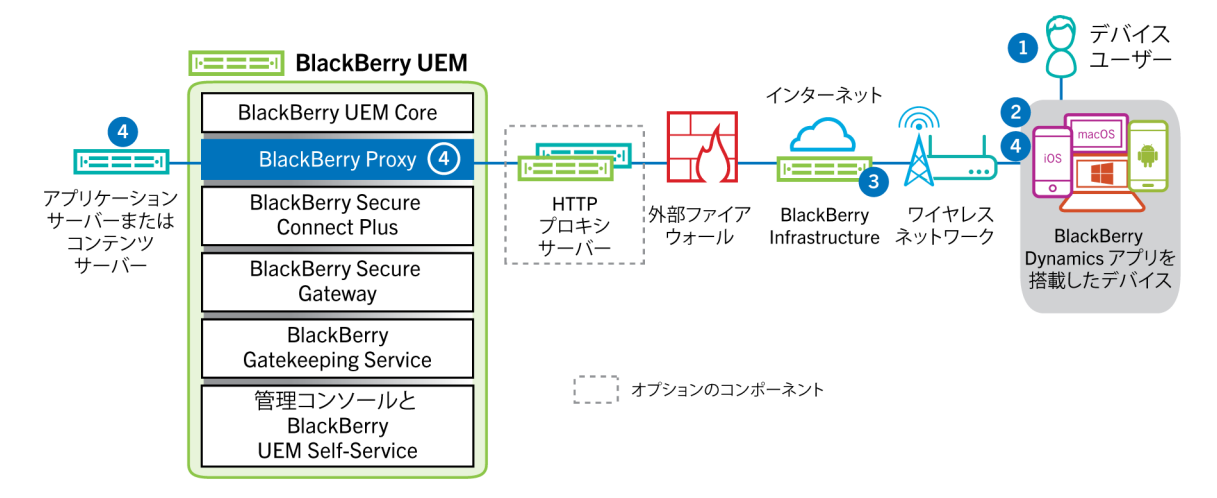

- **1.** ユーザーは、BlackBerry Dynamics アプリを開いて、仕事用データにアクセスします。
- **2.** BlackBerry Dynamics アプリは、BlackBerry Infrastructure への接続を確立します。
- **3.** BlackBerry Infrastructure は、事前に確立された TLS 接続を介して BlackBerry Proxy と通信します。
- **4.** BlackBerry Dynamics アプリは BlackBerry Proxy への TLS 接続を確立し、安全なエンドツーエンド接続を介し て仕事用データが交換されます。

#### <span id="page-42-1"></span>データフロー: **BlackBerry Dynamics Direct Connect** を使用して **BlackBerry Dynamics** アプリから 仕事用データ送受信する

このデータフローは、BlackBerry Dynamics アプリが BlackBerry Dynamics Direct Connect および BlackBerry UEM を通って、組織のアプリケーションサーバーまたはコンテンツサーバーにアクセスする際に、データが 転送される仕組みを説明しています。Direct Connect の詳細については、「[BlackBerry UEM](https://docs.blackberry.com/en/endpoint-management/blackberry-dynamics/direct-connect-using-uem/What-is-Direct-Connect) を使用した Direct [Connect](https://docs.blackberry.com/en/endpoint-management/blackberry-dynamics/direct-connect-using-uem/What-is-Direct-Connect) の設定」を参照してください。

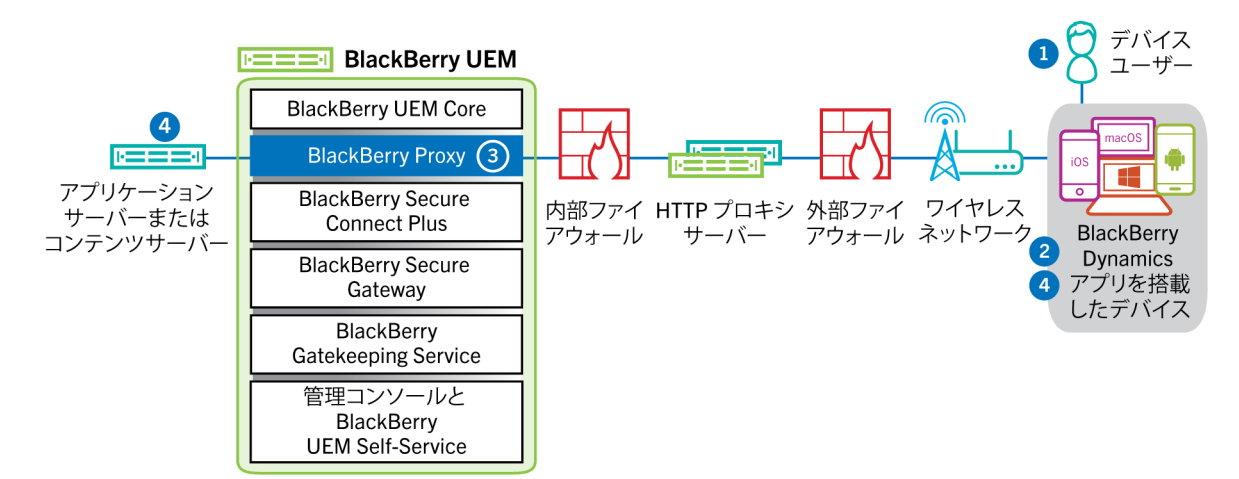

- **1.** ユーザーは、BlackBerry Dynamics アプリを開いて、仕事用データにアクセスします。
- **2.** BlackBerry Dynamics アプリは、BlackBerry Proxy への TLS 接続を確立します。
- **3.** BlackBerry Proxy は BlackBerry Dynamics アプリで認証します。BlackBerry Proxy は、サーバー証明書を使用 して、アプリで認証します。BlackBerry Proxy は、BlackBerry Proxy とアプリにのみ知られているセッション キーでキーが付けられた MAC を使用して、アプリを検証します。
- **4.** セキュアなエンドツーエンド接続が確立されると、仕事用データは、BlackBerry Proxy を介してファイア ウォールの背後にあるデバイスとアプリケーションサーバーまたはコンテンツサーバーの間を移動すること ができます。

<span id="page-43-0"></span>データフロー:**BlackBerry Secure Connect Plus** を使用するアプリケーションサーバーまたはコ ンテンツサーバーへのアクセス

このデータフローは、BlackBerry Secure Connect Plus を使用するように設定されているデバイス上のアプリ が、組織のアプリケーションサーバーまたはコンテンツサーバーにアクセスする場合にデータが移動する仕組み を説明しています。

このデータフローは、Android Enterprise または Samsung Knox Workspace デバイスの仕事用領域にあ る BlackBerry Dynamics アプリには適用されません。詳細については、次を参照してください [データフ](#page-44-0) ロー:[BlackBerry Secure Connect Plus](#page-44-0) を使用する Android デバイスで BlackBerry Dynamics アプリから仕事用 [データを送受信する](#page-44-0)

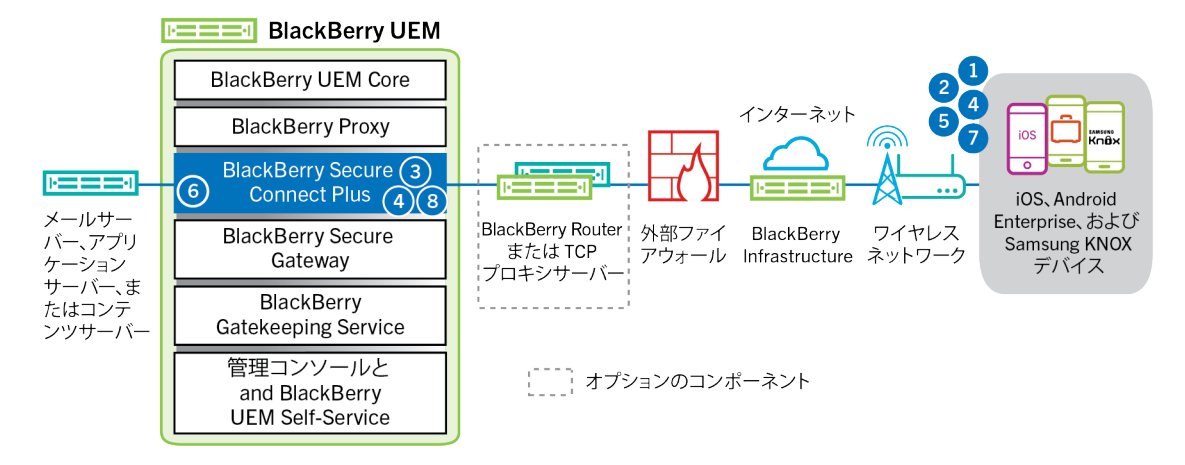

- **1.** ユーザーは、組織のファイアウォール内のコンテンツサーバーまたはアプリケーションサーバーからアプリ を開いて、仕事用データにアクセスします。
	- Android Enterprise デバイスの場合、制限するように選択したアプリを除き、すべての仕事用領域アプリが BlackBerry Secure Connect Plus を使用します。
	- Samsung Knox Workspace デバイスの場合、すべての仕事用領域アプリが BlackBerry Secure Connect Plus を使用するか、指定した仕事用アプリのみが使用するかを指定します。
	- iOS デバイスの場合、すべてのアプリが BlackBerry Secure Connect Plus を使用するか、指定したアプリの みが使用するかを指定します。
	- BlackBerry 10 および Android Enterprise デバイスの場合、すべての仕事用領域アプリは BlackBerry Secure Connect Plus を使用します。
- **2.** デバイスが、TLS トンネルを介してポート 443 で BlackBerry Infrastructure に要求を送信し、仕事用ネット ワークへのセキュリティ保護されたトンネルを要求します。信号は、FIPS-140 認定 Certicom ライブラリを 使って、デフォルトで暗号化されます。信号トンネルはエンドツーエンドで暗号化されます。
- **3.** BlackBerry Secure Connect Plus は、ポート 3101 を介して BlackBerry Infrastructure から要求を受信します。
- **4.** デバイスと BlackBerry Secure Connect Plus は トンネルパラメーターのネゴシエーションを行い、BlackBerry Infrastructure を介してデバイスのセキュリティ保護されたトンネルを確立します。トンネルは認証さ れ、DTLS を使ってエンドツーエンドで暗号化されます。
- **5.** アプリは、標準 IPv4 プロトコル(TCP および UDP)を使用して、トンネル経由でアプリケーションサーバー またはコンテンツサーバーに接続します。
- **6.** BlackBerry Secure Connect Plus は、組織のネットワークと IP データ転送のやり取りを行います。BlackBerry Secure Connect Plus は、FIPS-140 認定 Certicom ライブラリを使用して、トラフィックの暗号化および復号 化を行います。
- **7.** アプリはデータを受信し、デバイス上に表示します。
- **8.** トンネルが開いている限り、サポートされているアプリはトンネルを使用してネットワークリソースにアク セスできます。組織のネットワークに接続するために使用可能な方法の中で、トンネルが最適な方法ではな くなった場合、BlackBerry Secure Connect Plus は接続を終了します。

#### <span id="page-44-0"></span>データフロー:**BlackBerry Secure Connect Plus** を使用する **Android** デバイスで **BlackBerry Dynamics** アプリから仕事用データを送受信する

このデータフローは、Android Enterprise または Samsung Knox Workspace デバイス上の BlackBerry Dynamics アプリが BlackBerry Secure Connect Plus を使用するときにデータが移動する仕組みについて説明して います。

Android Enterprise デバイス上で BlackBerry Secure Connect Plus を BlackBerry Dynamics アプリで使用している 場合、ネットワークの遅延を回避するために、BlackBerry Dynamics アプリが BlackBerry Secure Connect Plus を 使用するのを制限することをお勧めします。Samsung Knox Workspace デバイス上で特定のアプリを制限するこ とはできません。

Android Enterprise デバイスまたは Samsung Knox Workspace デバイス上で BlackBerry Secure Connect Plus を BlackBerry Dynamics アプリで使用している場合、ネットワークの遅延を軽減するために、BlackBerry UEM が BlackBerry Dynamics NOC を通して BlackBerry Dynamics アプリデータを送信しないように設定することをお勧 めします。

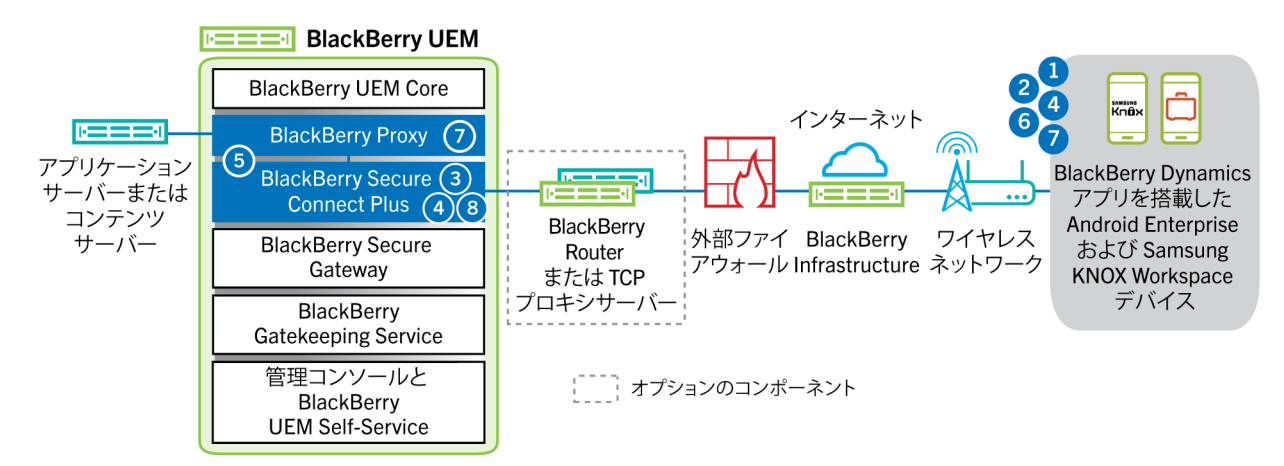

- **1.** ユーザーは、BlackBerry Dynamics アプリを開いて、仕事用データにアクセスします。
- **2.** デバイスが、TLS トンネルを介してポート 443 で BlackBerry Infrastructure に要求を送信し、仕事用ネット ワークへのセキュリティ保護されたトンネルを要求します。信号は、FIPS-140 認定 Certicom ライブラリを 使って、デフォルトで暗号化されます。信号トンネルはエンドツーエンドで暗号化されます。
- **3.** BlackBerry Secure Connect Plus は、ポート 3101 を介して BlackBerry Infrastructure から要求を受信します。
- **4.** デバイスと BlackBerry Secure Connect Plus は トンネルパラメーターのネゴシエーションを行い、BlackBerry Infrastructure を介してデバイスのセキュリティ保護されたトンネルを確立します。トンネルは認証さ れ、DTLS を使ってエンドツーエンドで暗号化されます。
- **5.** BlackBerry Secure Connect Plus は、BlackBerry Proxy との接続を確立します。
- **6.** BlackBerry Dynamics アプリは、BlackBerry Secure Connect Plus トンネルを使用して BlackBerry Proxy への 接続を確立します。
- **7.** BlackBerry Proxy は、サーバー証明書を使用して、BlackBerry Dynamics アプリで認証します。BlackBerry Proxy は、BlackBerry Proxy とアプリにのみ知られているセッションキーでキーが付けられた MAC を使用し て、アプリを検証します。
- **8.** BlackBerry Proxy とアプリの間でセキュリティ保護された接続が確立されている場合、仕事用データ は、BlackBerry Proxy への BlackBerry Secure Connect Plus トンネルを使用して、ファイアウォールの背後 でデバイスとアプリケーションサーバーまたはコンテンツサーバー間で移動できます。BlackBerry Secure Connect Plus は、FIPS-140 認定 Certicom ライブラリを使用して、トラフィックの暗号化および復号化を行い ます。

<span id="page-45-0"></span>データフロー:**BlackBerry Secure Gateway** の使用時における **iOS** デバイスのメールサーバーで の認証

このデータフローでは、iOS 13 以降のデバイスが Microsoft のモダン認証を使用して、BlackBerry Secure Gateway を介してメールサーバーで認証を受ける方法について説明します。モダン認証を使用するように BlackBerry Secure Gateway を設定する方法については、[管理関連の資料を](https://docs.blackberry.com/en/endpoint-management/blackberry-uem/current/administration/email-calendar-contacts/secure-gateway-service)参照してください。

次の手順では、標準データフローについて説明します。Azure テナントの設定によっては、一部の詳細が異なる 場合があります。Microsoft ID プロバイダーが認証要求を管理する方法の詳細については、Microsoft [のドキュメ](https://docs.microsoft.com/en-us/azure/active-directory/develop/v2-oauth2-auth-code-flow) [ント](https://docs.microsoft.com/en-us/azure/active-directory/develop/v2-oauth2-auth-code-flow)を参照してください。

- **1.** BlackBerry Secure Gateway が、BlackBerry Secure Gateway 設定で指定された認証サーバー/ID プロバイダー から検出ドキュメントを取得し、キャッシュします。BlackBerry Secure Gateway は、iOS 13 デバイスのバー ジョン管理されていない検出ドキュメントに加えて、iOS 14.6 以降のデバイスの v2.0 検出ドキュメントを取 得します。
- **2.** デバイスが、BlackBerry Infrastructure 経由で BlackBerry Secure Gateway へのセキュリティ保護された接続を 確立します。
- **3.** BlackBerry Secure Gateway が、BlackBerry Secure Gateway 設定で指定された認証サーバー/ID プロバイダー との間で TLS を確立します。
- **4.** デバイスが、認証コード要求を BlackBerry Secure Gateway 経由で認証サーバー/ID プロバイダーに送信しま す。
- **5.** 認証サーバー/ID プロバイダーが、302 HTTP リダイレクト応答をデバイスに返します。
- **6.** デバイスが、リダイレクト応答で指定された URL に認証要求を送信します。その要求は、BlackBerry Secure Gateway を経由せずに転送されます。
- **7.** 認証サーバー/ID プロバイダーが、ユーザー認証要求をデバイスに送信します。要求のタイプ(ログインペー ジや Microsoft Authenticator アプリのプロンプトなど)とユーザー認証のメッセージフローは、Azure テナン トの設定によって異なります。
- **8.** ユーザーが、要求された資格情報を認証サーバー/ID プロバイダーに提供します。
- **9.** ユーザー認証が完了すると、認証サーバー/ID プロバイダーが認証コードをデバイスに送信します。
- **10.**デバイスが、BlackBerry Secure Gateway に認証サーバー/ID プロバイダーの検出ドキュメントを要求します。 **11.**BlackBerry Secure Gateway が、検出ドキュメントをデバイスへ送信します。
- **12.**デバイスが、アクセストークン要求を BlackBerry Secure Gateway 経由で認証サーバー/ID プロバイダーに送 信します。
- **13.**認証サーバー/ID プロバイダーが、デバイスにアクセストークンを送信します。
- **14.**デバイスは、メールを送受信する際に、アクセストークンを提示して、メールサーバーへのセキュリティ保 護された接続を確立します。

アクセストークンの有効期限が切れると、デバイスは BlackBerry Secure Gateway 経由で新しいトークン要求 を認証サーバー/ID プロバイダーに送信します。

<span id="page-46-0"></span>データフロー:**iOS** を使用した **BlackBerry Secure Gateway** デバイスからのメールの送信

このデータフローは、仕事用メールとカレンダーデータが、BlackBerry Secure Gateway を使用して、iOS デバイ スから Exchange ActiveSync サーバーへ移動する仕組みを説明しています。

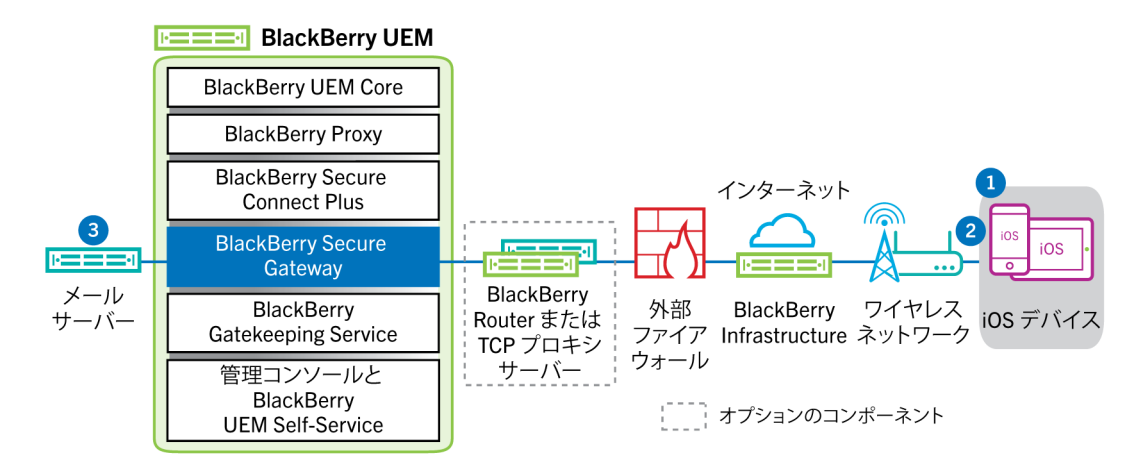

- **1.** ユーザーは、仕事用領域内でメールを作成するか、オーガナイザーアイテムを更新します。
- **2.** デバイスは、BlackBerry Infrastructure と BlackBerry Secure Gateway を経由して、新規または変更されたアイ テムをメールサーバーに送信します。
- **3.** メールサーバーは、ユーザーのメールボックスのオーガナイザーデータを更新するか、メールアイテムを受 信者に送信して、デバイスに確認を送信します。
- <span id="page-47-0"></span>データフロー:**iOS** を使用した **BlackBerry Secure Gateway** デバイスでのメールの受信

このデータフローは、仕事用メールとカレンダーデータが、BlackBerry Secure Gateway を使用して、iOS デバイ スと Exchange ActiveSync サーバー間で移動する仕組みを説明しています。

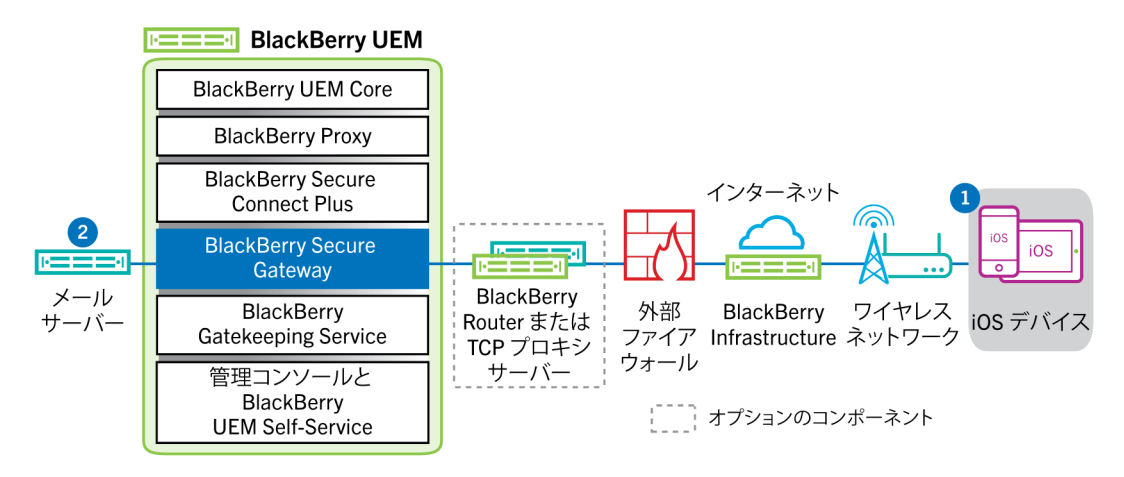

- **1.** iOS 上のネイティブのメールクライアントは、BlackBerry Infrastructure と BlackBerry Secure Gateway の間に ある暗号化された認証されたチャネルを介してメールサーバーとの永続的な接続を維持し、メールサーバー で同期用に設定されたフォルダーの変更を検出します。
- **2.** 新規メールや更新されたカレンダーエントリなど、デバイスに新規または変更されたアイテムがある場合、 メールサーバーは、Exchange ActiveSync プロトコルを使用し、BlackBerry Secure Gateway と BlackBerry Infrastructure の間のセキュリティ保護されたチャネルを経由して、デバイスのメールアプリやオーガナイ ザーアプリに更新を送信します。

### <span id="page-48-0"></span>**VPN** または仕事用 **Wi-Fi** ネットワークの使用による作業データ の送受信

管理者またはユーザーによって VPN プロファイルまたは Wi-Fi プロファイルが設定されているデバイスは、組織 の VPN または仕事用 Wi-Fi ネットワークを使用して組織のリソースにアクセスできる場合があります。MDM 制 御 のアクティベーションタイプが設定された Android デバイスや、Samsung Knox Workspace デバイスのユー ザーが組織の VPN を使用するには、各自のデバイスで VPN プロファイルを手動で設定する必要があります。

以下の図は、デバイスが組織の VPN または仕事用 Wi-Fi ネットワークを使用して組織のリソースに接続している 場合に、データがどのように転送されるかを示しています。

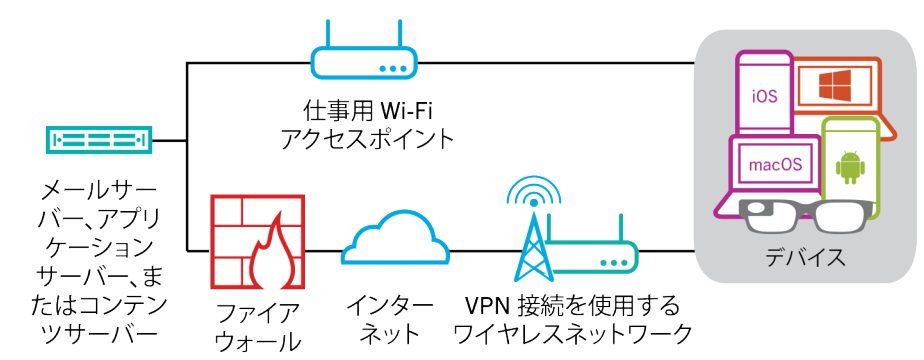

次の表は、デバイスがいつ組織の VPN または仕事用 Wi-Fi ネットワークを使用して、組織のネットワークに接続 するのかを示したものです。

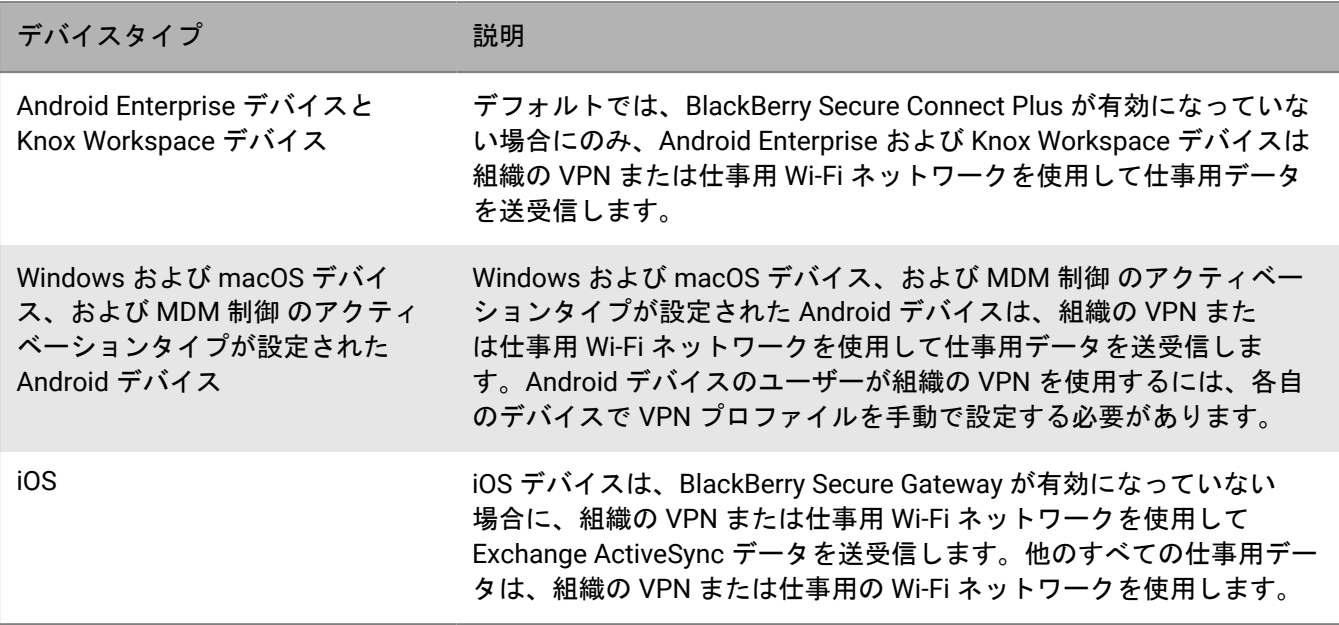

<span id="page-48-1"></span>データフロー:**VPN** または仕事用 **Wi-Fi** ネットワークを使用してデバイスからメールを送信す る

このデータフローは、Exchange ActiveSync を使用して、組織の VPN または仕事用 Wi-Fi ネットワーク経由でデ バイスからメールサーバーへ仕事用メールとカレンダーデータが移動する仕組みを説明しています。

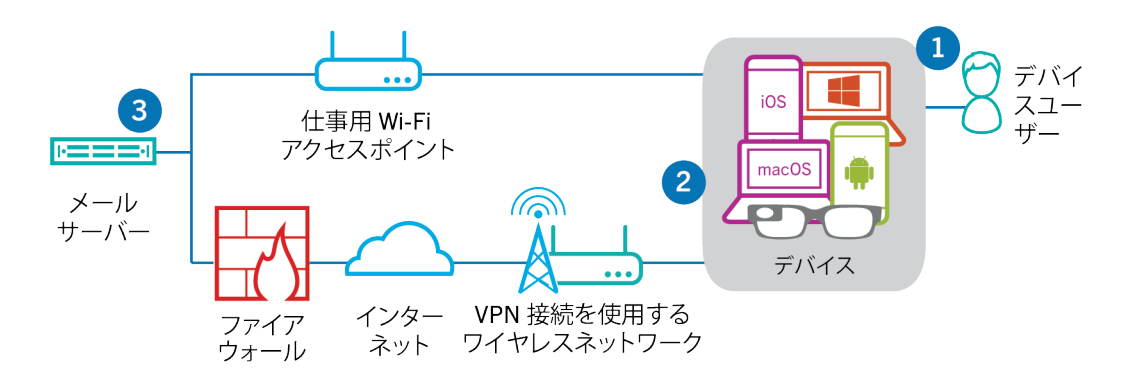

- **1.** ユーザーは、仕事用領域内でメールを作成するか、オーガナイザーアイテムを更新します。
- **2.** デバイスは、組織の VPN または仕事用 Wi-Fi ネットワーク経由で、新規または変更されたアイテムをメール サーバーへ送信します。
- **3.** メールサーバーは、ユーザーのメールボックスのオーガナイザーデータを更新するか、メールアイテムを受 信者に送信して、デバイスに確認を送信します。

<span id="page-49-0"></span>データフロー:**VPN** または仕事用 **Wi-Fi** ネットワークを使用してデバイスでメールを受信する

このデータフローは、Exchange ActiveSync を使用して、組織の VPN または仕事用 Wi-Fi ネットワーク経由でデ バイスからメールサーバーへ仕事用メールとカレンダーデータが移動する仕組みを説明しています。

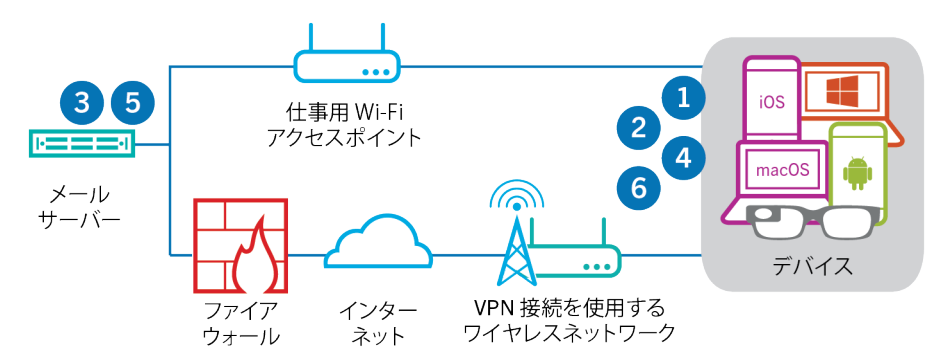

- **1.** デバイスはメールサーバーに HTTPS 要求を発行し、同期設定されているフォルダー内のアイテムが変更さ れた場合にメールサーバーがデバイスに通知するよう要求します。要求は、組織の VPN または仕事用 Wi-Fi ネットワーク経由でメールサーバーへ移動します。
- **2.** デバイスは待機します。
- **3.** 新規メールや更新されたカレンダーエントリなど、デバイスに新規または変更されたアイテムがある場合、 メールサーバーは更新をデバイスに送信します。新規または変更されたアイテムは、組織の VPN または仕事 用 Wi-Fi ネットワークを経由して、デバイスのメールまたはオーガナイザーデータアプリに移動します。
- **4.** 同期が完了すると、デバイスは別の要求を発行して、プロセスを再度開始します。
- **5.** この期間に新規または変更されたアイテムがない場合、メールサーバーまたはアプリケーションサーバーは Exchange ActiveSync プロトコルを使用してメッセージをデバイスに送信します。
- **6.** デバイスは、新しい要求を発行して、プロセスを再度開始します。

<span id="page-49-1"></span>データフロー:**VPN** または仕事用 **Wi-Fi** ネットワークを使用したアプリケーションサーバーま たはコンテンツサーバーへのアクセス

このデータフローは、組織のアプリケーションまたはコンテンツサーバーとデバイス上のアプリとの間で、VPN 接続または仕事用 Wi-Fi ネットワークを使用してデータが移動する仕組みを説明しています。

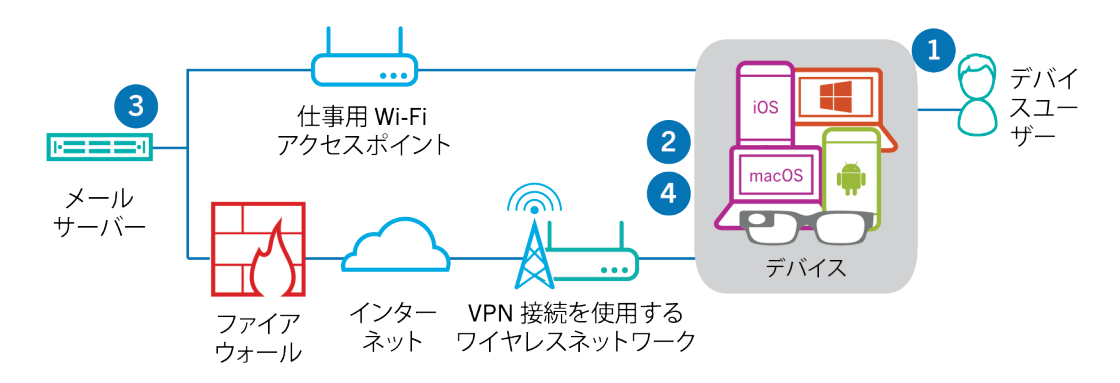

- **1.** ユーザーは、仕事用アプリを開いて、仕事用データを表示します。たとえば、ユーザーは、仕事用ブラウ ザーを開き、イントラネット内を移動するか、社内で開発されたアプリを使用して組織の顧客データにアク セスします。
- **2.** アプリは、アプリケーションまたはコンテンツサーバーとの接続を確立して、データを取得します。要求 は、VPN または仕事用 Wi-Fi ネットワーク経由でアプリケーションまたはコンテンツサーバーへ移動しま す。
- **3.** アプリケーションまたはコンテンツサーバーは、仕事用データで応答します。仕事用データは、VPN または 仕事用 Wi-Fi ネットワークを通じて、デバイスの仕事用領域のアプリへ移動します。
- **4.** アプリはデータを受信し、デバイス上に表示します。

# <span id="page-51-0"></span>デバイス設定の更新の受信

管理コンソールを使用して、デバイスをロック、仕事用データを削除などのデバイスコマンドを送信する場合、 または、ポリシー、プロファイル、アプリ設定または割り当てなどの他のデバイス管理タスクを実行する場合に は、デバイスの設定の更新がトリガーされます。

設定の更新をデバイスに送信する必要がある場合には、BlackBerry UEM は、設定の更新が保留中であることをデ バイスに通知します。デバイスはまた、デバイスで通知が受信されていない場合に、設定の更新を見逃さないよ うに、定期的に BlackBerry UEM をポーリングして、デバイス上で実行する必要のある操作を要求します。

Android デバイスでは、BlackBerry UEM Client がすべての設定更新を受信し完了します。

iOS デバイスでは、BlackBerry UEM Client アプリが、コンプライアンスステータスと、デバイスに割り当てら れたアプリやポリシーなどのデバイスに関する設定情報を表示します。ただし、デバイス上のネイティブ MDM Daemon は、デバイスに送信されたすべての設定更新を受信して、処理を終了します。

アクティベーションに BlackBerry UEM Client を要求しない Windows 10 および macOS デバイスでは、ネイティ ブ MDM Daemon は、デバイスに送信されたすべての設定更新を受信して、処理を終了します。

BlackBerry 10 デバイスでは、Enterprise Management Agent がすべての設定更新を受信し完了します。

## <span id="page-52-0"></span>データフロー:**Android** デバイスでの設定更新の受信

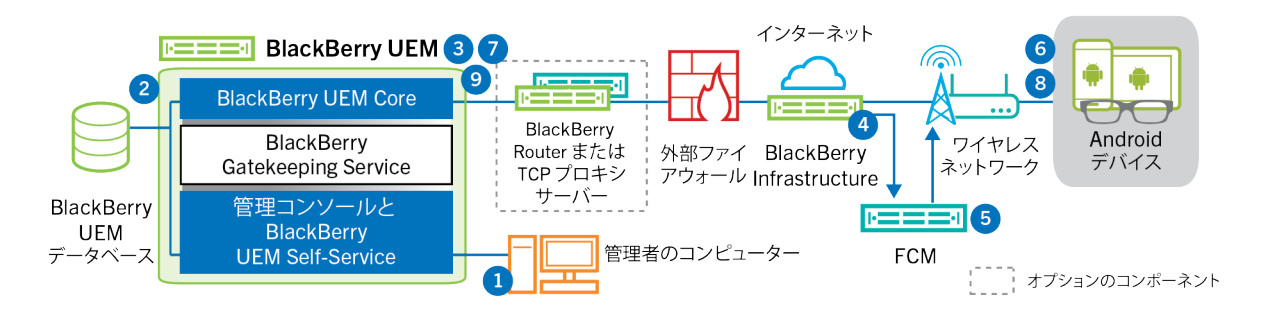

- **1.** Android デバイス用の設定更新をトリガーするアクションは、管理コンソール内で実行されます。
- **2.** 更新が BlackBerry UEM に適用され、デバイスと共有する必要のあるオブジェクトが識別されます。
- **3.** BlackBerry UEM Core は、BlackBerry Router または TCP プロキシサーバー(インストールされている場 合)、および外部ファイアウォールのポート 3101 を経由して BlackBerry Infrastructure に接続します。
- **4.** BlackBerry Infrastructure は FCM を使用して、保留中の更新があることを Android デバイスに通知します。
- **5.** GCM は通知を BlackBerry UEM Client デバイス上の Android に送信し、BlackBerry UEM Core に接続します。
- **6.** BlackBerry UEM Client は、外部ファイアウォールのポート 3101 で BlackBerry UEM Core に接続し、デバイス 上で実行する必要のある保留中のアクションとコマンドを要求します。
- **7.** BlackBerry UEM Core は、BlackBerry Infrastructure および BlackBerry Router または TCP プロキシサーバー (インストールされている場合)経由で、優先度が最高のアクションで応答します。

優先度は、デバイスデータを削除、デバイスをロックなどの IT 管理コマンドに付与され、次にデバイス情報 のリクエスト、インストール済みアプリなどに付与されます。BlackBerry UEM Core は、一度に 1 つだけコマ ンドを送信します。必要に応じて、追加情報が応答に含まれます。

- **8.** BlackBerry UEM Client は、応答を調べ、処理するコマンドをスケジュールして、コマンドの実行を待機しま す。BlackBerry UEM Client は、BlackBerry UEM Core 経由で BlackBerry Infrastructure へ応答を送信し、コマ ンドステータスを更新します。ステータスは、コマンドが正常に実行されたかどうかを示し、失敗した場合 はエラーメッセージを提供します。
- **9.** デバイスに対して保留中のアクションまたはコマンドがまだ残っている場合、BlackBerry UEM Core は BlackBerry Infrastructure 経由で、優先度が一番高いアクションを実行して応答します。デバイスに対して保 留中のアクションまたはコマンドがない場合、BlackBerry UEM Core はアイドルコマンドで応答します。

デバイスで実行する必要のある保留中のアクションまたはコマンドがなくなるまで、手順 7~9 を繰り返しま す。

### <span id="page-53-0"></span>データフロー:**Samsung Knox** デバイスのファームウェアを更 新する

このデータフローでは、Samsung Enterprise Firmware Over the Air を使用して Samsung からのファームウェア 更新がデバイスにインストールされるタイミングを制御するときにどのようにデータが移動するかについて説明 します。詳細については、管理関連の資料の「[デバイスにインストールされたソフトウェアリリースの制御](https://docs.blackberry.com/ja/endpoint-management/blackberry-uem/current/administration/device-features-it-policies/controlling-software-releases-users-can-install.html)」を 参照してください。

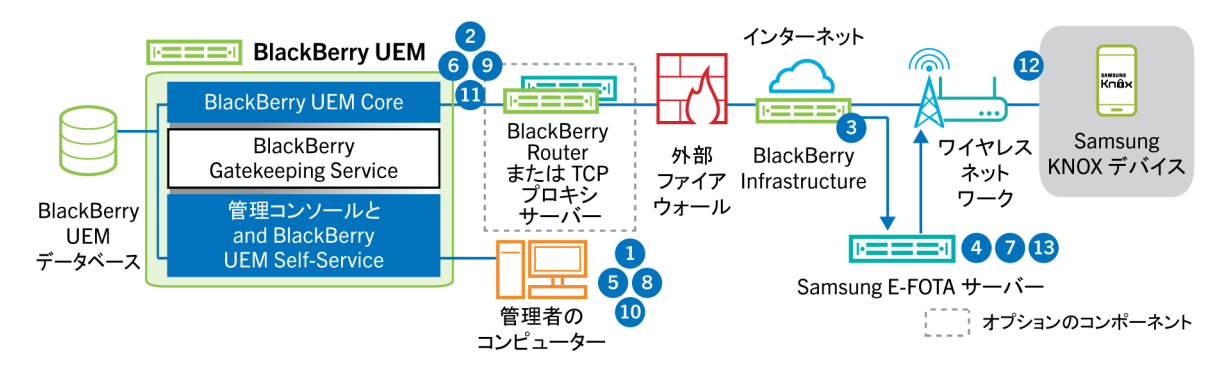

- **1.** 管理者が、Samsung E-FOTA 顧客 ID とライセンスキーを BlackBerry UEM に追加します。
- **2.** BlackBerry UEM Core が、TLS 接続経由で BlackBerry Infrastructure にライセンス情報を送信します。
- **3.** BlackBerry Infrastructure が Samsung E-FOTA サーバーと TLS 接続を確立し、顧客 ID とライセンスキーを提 供します。
- **4.** E-FOTA サーバーが、情報を検証し、BlackBerry Infrastructure 経由で BlackBerry UEM Core にライセンス情報 を返します。
- **5.** 管理者が、デバイス SR 要件プロファイルを作成し、新しい Samsung デバイスファームウェアルール の Samsung デバイスモデル、言語、および通信事業者を指定します。
- **6.** BlackBerry UEM Core が、TLS 接続の BlackBerry Infrastructure を介して E-FOTA サーバーに接続し、指定され た条件を E-FOTA サーバーに送信します。
- **7.** E-FOTA サーバーが、条件を検証し、BlackBerry Infrastructure 経由で BlackBerry UEM Core にライセンス情報 を返します。
- **8.** 管理者が、新しいデバイス SR 要件プロファイルを保存します。
- **9.** BlackBerry UEM Core が、TLS 接続の BlackBerry Infrastructure を介して E-FOTA サーバーに接続し、プロファ イルを Samsung クラウドに送信します。
- **10.**管理者が、デバイス SR 要件プロファイルを 1 人または複数のユーザーに割り当てます。
- **11.**BlackBerry UEM が、ユーザーの Samsung デバイス上の BlackBerry UEM Client にプロファイルを送信しま す。
- **12.**Samsung デバイスが E-FOTA サーバーに登録されます。
- **13.**デバイス SR 要件プロファイルで指定されたパラメーターを満たすファームウェア更新が利用可能な場合、E-FOTA サーバーはその更新をデバイスに送信します。

## <span id="page-54-0"></span>データフロー:**iOS** デバイスでの設定更新の受信

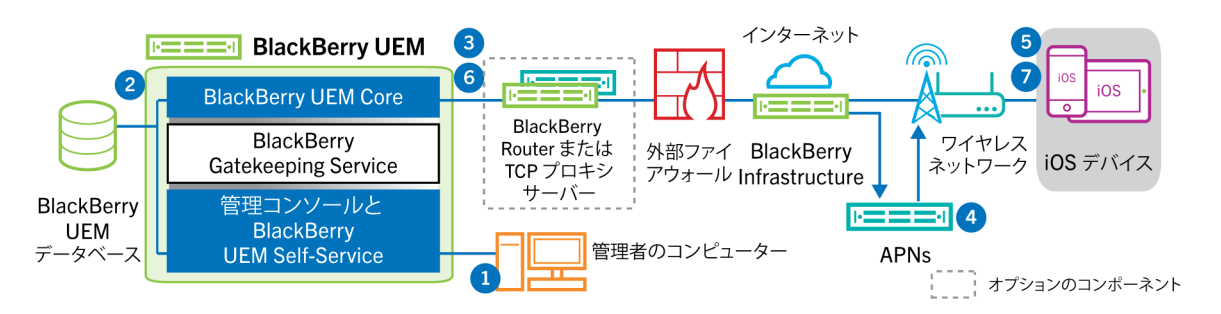

- **1.** iOS デバイス用の設定更新をトリガーするアクションは、管理コンソール内で実行されます。たとえば、IT ポ リシーを更新したり、新しいプロファイルまたはアプリをユーザーアカウントへ割り当てたりします。
- **2.** 更新が BlackBerry UEM に適用され、デバイスと共有する必要のあるオブジェクトが識別されます。
- **3.** BlackBerry UEM Core は、次の操作を実行します。
	- **a.** BlackBerry Router または TCP プロキシサーバー(インストールされている場合)、および外部ファイア ウォールのポート 3101 を経由して BlackBerry Infrastructure に接続します。
	- **b.** BlackBerry Infrastructure を介して APN に要求を送信し、保留中の更新があることをデバイスに通知しま す。
- **4.** APN は通知を iOS 上のネイティブ MDM Daemon に送信し、BlackBerry UEM Core に接続します。
- **5.** iOS デバイス上のネイティブ MDM Daemon は、通知を受信すると、BlackBerry Router または TCP プロキシ サーバー(インストールされている場合)を経由して、外部ファイアウォールのポート 3101 で BlackBerry UEM Core に接続し、保留中のアクションを取得します。
- **6.** BlackBerry UEM Core は、優先度が最高のアクションで応答します。優先度は、デバイスデータを削除、デバ イスをロックなどのデバイスのアクションに付与されます。BlackBerry UEM Core は、一度に 1 つだけコマン ドを送信します。必要に応じて、追加情報が応答に含まれます。デバイスに対して保留中のアクションまた はコマンドがない場合、BlackBerry UEM Core はアイドルコマンドでデバイスに応答します。
- **7.** iOS デバイスのネイティブ MDM Daemon が次の操作を実行します。
	- **a.** BlackBerry UEM Core からの応答を調べ、処理するコマンドをスケジュールして、コマンドの実行を待機 します。
	- **b.** BlackBerry UEM Core へ応答を送信し、コマンドステータスを更新します。ステータスは、コマンドが正 常に実行されたかどうかを示し、失敗した場合はエラーメッセージを提供します。

デバイスで実行する必要のある保留中のアクションまたはコマンドがなくなるまで、手順 6 と 7 を繰り返し ます。

## <span id="page-55-0"></span>データフロー:**macOS** デバイスでの設定更新の受信

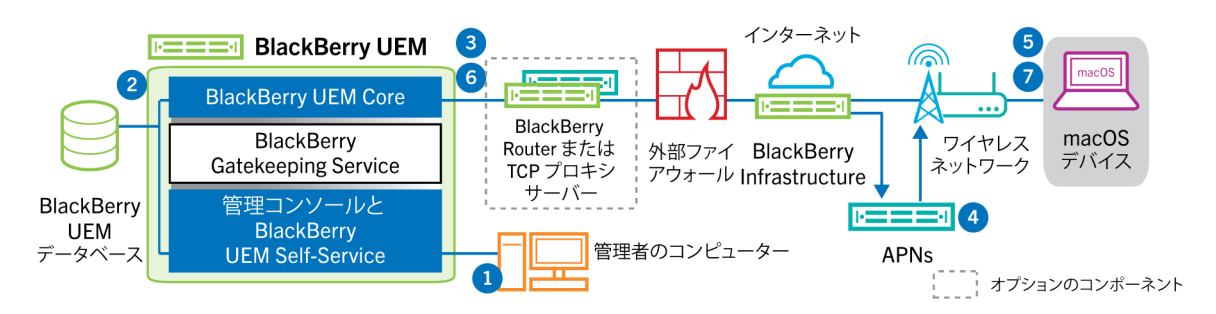

- **1.** macOS デバイス用の設定更新をトリガーするアクションは、管理コンソール内で実行されます。たとえ ば、IT ポリシーを更新したり、新しいプロファイルまたはアプリをユーザーアカウントへ割り当てたりしま す。
- **2.** 更新が BlackBerry UEM に適用され、デバイスと共有する必要のあるオブジェクトが識別されます。
- **3.** BlackBerry UEM Core は、次の操作を実行します。
	- **a.** BlackBerry Router または TCP プロキシサーバー(インストールされている場合)、および外部ファイア ウォールのポート 3101 を経由して BlackBerry Infrastructure に接続します。
	- **b.** BlackBerry Infrastructure を介して APN に要求を送信し、保留中の更新があることをデバイスに通知しま す。
- **4.** APN は、BlackBerry UEM Core に接続するための通知をデバイスに送信します。
- **5.** デバイスが通知を受信すると、BlackBerry UEM Core に接続し、外部ファイアウォールのポート 3101、BlackBerry Router または TCP プロキシサーバー(インストールされている場合)経由で、保留中のア クションを取得します。
- **6.** デバイス用の保留中の更新がある場合、BlackBerry UEM Core は優先度が最高のアクションで応答します。 優先度は、デバイスデータを削除、デバイスをロックなどのデバイスのアクションに付与されます。必要 に応じて、追加情報が応答に含まれます。デバイスに対して保留中のアクションまたはコマンドがない場 合、BlackBerry UEM Core は空のメッセージでデバイスに応答します。
- **7.** デバイスが次の処理を実行します。
	- **a.** BlackBerry UEM Core からの応答を調べ、処理するコマンドをスケジュールして、コマンドの実行を待機 します。
	- **b.** BlackBerry UEM Core へ応答を送信し、コマンドステータスを更新します。ステータスは、コマンドが正 常に実行されたかどうかを示し、失敗した場合はエラーメッセージを提供します。

デバイスで実行する必要のある保留中のアクションまたはコマンドがなくなるまで、手順 6 と 7 を繰り返し ます。

### <span id="page-55-1"></span>データフロー:**Windows 10** デバイスでの設定更新の受信

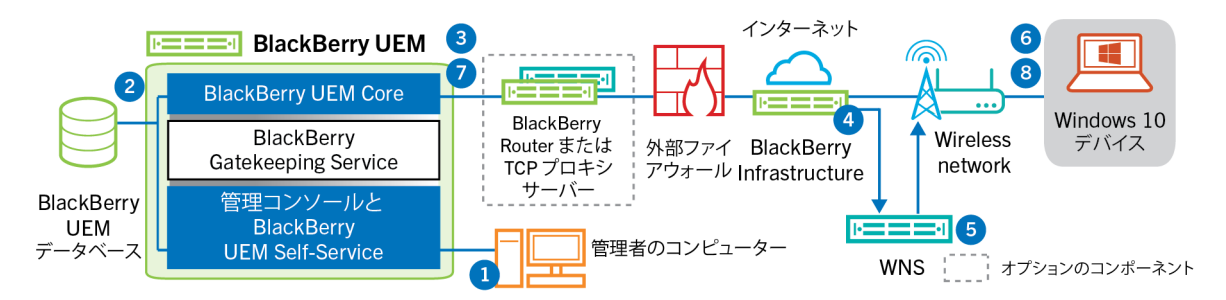

- **1.** Windows 10 デバイス用の設定更新をトリガーするアクションは、管理コンソール内で実行されます。たとえ ば、IT ポリシーを更新したり、新しいプロファイルまたはアプリをユーザーアカウントへ割り当てたりしま す。
- **2.** 更新が BlackBerry UEM に適用され、デバイスと共有する必要のあるオブジェクトが識別されます。
- **3.** BlackBerry UEM Core は、BlackBerry Router または TCP プロキシサーバー(インストールされている場 合)、および外部ファイアウォールのポート 3101 を経由して BlackBerry Infrastructure に接続します。
- **4.** BlackBerry Infrastructure は WNS を使用して、保留中の更新があることをデバイスに通知します。
- **5.** WNS は、BlackBerry UEM Core に接続するための通知をデバイスに送信します。
- **6.** デバイスが通知を受信すると、BlackBerry UEM Core に接続し、外部ファイアウォールのポート 3101、BlackBerry Router または TCP プロキシサーバー(インストールされている場合)経由で、保留中のア クションを取得します。
- **7.** デバイス用の保留中の更新がある場合、BlackBerry UEM Core は優先度が最高のアクションで応答します。 優先度は、デバイスデータを削除、デバイスをロックなどのデバイスのアクションに付与されます。必要 に応じて、追加情報が応答に含まれます。デバイスに対して保留中のアクションまたはコマンドがない場 合、BlackBerry UEM Core は空のメッセージでデバイスに応答します。
- **8.** デバイスは、応答を調べ、処理するコマンドをスケジュールして、コマンドの実行を待機します。デバイス は、BlackBerry UEM Core へ応答を送信し、コマンドステータスを更新します。ステータスは、コマンドが正 常に実行されたかどうかを示し、失敗した場合はエラーメッセージを提供します。

デバイスで保留中のアクションまたはコマンドがなくなるまで、手順 7~8 を繰り返します。

## <span id="page-57-0"></span>商標などに関する情報

©2022 BlackBerry Limited.BLACKBERRY、BBM、BES、EMBLEM Design、ATHOC、CYLANCE、SECUSMART な どの商標(ただし、これらに限定されるとは限らない)は BlackBerry Limited、その子会社および関連会社の商 標または登録商標であり、ライセンスに基づいて使用され、当該の商標に対する独占権は明確に留保されていま す。その他すべての商標は各社の所有物です。

本書は、参照用として本書で取り上げるすべての文書(提供される文書または BlackBerry の Web サイトで参 照可能な文書)を含めて「現状のまま」または「参照可能な形で」提供されるか、またはアクセスすることが でき、BlackBerry Limited およびその関連会社(「BlackBerry」)はいかなる条件付け、承認、表明、または保 証もしないものとし、BlackBerry は本書の誤記、技術的な誤りまたはその他の誤り、エラー、遺漏について何 ら責任を負いません。BlackBerry の所有権、機密情報および/または企業秘密を保護するため、本書では一部の BlackBerry テクノロジの側面を一般化された用語で記述している場合があります。BlackBerry は、本書に含まれ る情報を定期的に変更する権利を留保します。ただし、BlackBerry には、本書への変更、更新、拡張、または他 の追加を適時ユーザーに提供する義務はないものとします。

本書は、第三者をソースとする情報、ハードウェアまたはソフトウェア、製品またはサービス(コンポーネント や、著作権保護されたコンテンツなど)、および/または第三者の Web サイト(これらをまとめて「サードパー ティ製品およびサービス」という)への参照を含んでいる可能性があります。BlackBerry は、サードパーティ製 品およびサービスの内容、正確性、著作権遵守、互換性、性能、信頼性、適法性、品格、リンク、他の側面など に限定することなく、サードパーティ製品およびサービスを一切管理することはなく、責任も負いません。本書 においてサードパーティ製品およびサービスを参照することは、BlackBerry がサードパーティ製品およびサービ スまたは第三者を保証することを意味するものではありません。

該当する司法管轄地域の適用法で明確に禁じられている場合を除き、本書で参照されているソフトウェア、ハー ドウェア、サービス、またはサードパーティ製品およびサービスについて、耐久性、特定の目的または使用に対 する適合、商品性、適性品質、権利侵害の不存在、品質満足度、権原、または制定法、慣習法、取引過程、商慣 習から生じる、本書またはその使用に関する、または性能または性能の不履行に関する条件付け、承認、表明、 保証などに限定することなく、明示的または黙示的に、いかなる条件付け、承認、表明、または保証も除外され ます。ユーザーは、国や地域によって異なる他の権利を有する場合もあります。一部の司法管轄地域では、黙示 的な保証および条件の除外事項または限定事項は禁止されています。法律で認められている範囲で、本書に関連 する黙示的な保証または条件は、上記に定めるように除外できないが限定できる場合、ユーザーが本書または該 当する対象物を初めて入手してから 90 日間に限定されます。

該当する司法管轄地域の適用法で認められている最大限の範囲で、本書またはその使用に関連して、または本 書で参照されているソフトウェア、ハードウェア、サービス、またはサードパーティ製品およびサービスの性能 または性能の不履行に関連して、直接的、必然的、典型的、偶発的、間接的、特殊的、懲罰的、または加重的損 害、金銭的損失による損害(利益または収益の損失、予想される貯蓄の未達成、事業の中断、ビジネス情報の消 失、ビジネス機会の喪失、データの破損または消失、データの送受信の失敗、BlackBerry 製品またはサービスと 併用したアプリケーションに関連する問題、ダウンタイムコスト、BlackBerry 製品またはサービスあるいはその 一部の使用機会や通信サービスの使用機会の喪失、代替品コスト、保険料、設備費、保守費、資本コストなど) に限定することなく、損害を予想できたかどうかを問わず、BlackBerry が損害の可能性について勧告を受けてい た場合を含め、いかなる場合においても、BlackBerry はいかなる損害の責任も負わないものとします。

該当する司法管轄地域の適用法で認められている最大限の範囲で、契約、不法行為、またはユーザーに対する過 失責任または厳格責任について、BlackBerry は他のいかなる義務、責務、または責任も負わないものとします。

本書の限定事項、除外事項、および免責事項は、(A)訴訟原因、請求、またはユーザーによる行為(契約違 反、過失、不法行為、厳格責任、その他の法理論など)の性質に関係なく、この契約の基本目的または本書に記 載されている救済策の根本的違反または不履行を免れるため、(B)BlackBerry およびその関連会社、その後継

者、譲受人、代理業者、納入業者(通信事業者を含む)、認可された BlackBerry 販売業者(通信事業者を含む) およびその取締役、従業員、および請負業者に適用されます。

上記に定める限定事項および除外事項に加えて、いかなる場合においても、BlackBerry の取締役、従業員、代理 業者、販売業者、納入業者、請負業者または BlackBerry の関連会社は、本書に起因または関連する責任を負わな いものとします。

ユーザーは、サードパーティ製品およびサービスの加入、インストール、または使用前に、通信事業者がサード パーティ製品およびサービスのすべての機能をサポートすることに同意していることを確認する責任を負いま す。一部の通信事業者は、BlackBerry® Internet Service への加入によるインターネット閲覧機能を提供しない場 合があります。サービスの利用、ローミング、サービスプラン、その他の機能については、通信事業者に問い合 わせてください。BlackBerry 製品およびサービスにおけるサードパーティ製品およびサービスのインストールま たは使用には、第三者の権利を侵害または妨害しないように、特許、商標、著作権、または他のライセンスが必 要になる場合があります。ユーザーは、サードパーティ製品およびサービスを使用するかどうかを決定し、使用 するためにサードパーティライセンスが必要かどうかを確認する責任を負います。必要な場合、ユーザーはライ センスを取得する責任を負います。ユーザーは、必要なライセンスをすべて取得するまで、サードパーティ製品 およびサービスをインストールまたは使用してはなりません。BlackBerry 製品およびサービスで提供されるサー ドパーティ製品およびサービスは、ユーザーの便宜のために「現状のまま」提供され、BlackBerry は明示的にも 黙示的にもいかなる条件付け、承認、表明、または保証もしないものとし、BlackBerry はそれに関連するいかな る責任も負わないものとします。ユーザーによるサードパーティ製品およびサービスの使用は、ライセンスまた は BlackBerry との他の契約で明示的に対象になっている場合を除き、個別のライセンスおよび第三者との他の該 当契約の条件に従うものとし、その制約を受けるものとします。

BlackBerry 製品またはサービスの使用条件は、個別のライセンスまたは BlackBerry との他の該当契約に定められ ています。本書の内容は、本書以外に BlackBerry 製品またはサービスの一部に対して BlackBerry が提供した文 書による明示的な契約または保証を破棄するものではありません。

BlackBerry Enterprise Software には、特定のサードパーティ製ソフトウェアが組み込まれています。このソフト ウェアに関連するライセンスおよび著作権情報は、[http://worldwide.blackberry.com/legal/thirdpartysoftware.jsp](https://www.blackberry.com/us/en/legal/third-party-software) でご確認いただけます。

BlackBerry Limited 2200 University Avenue East Waterloo, Ontario Canada N2K 0A7

BlackBerry UK Limited Ground Floor, The Pearce Building, West Street, Maidenhead, Berkshire SL6 1RL United Kingdom

Published in Canada